# **XGatDII.DII**

# **Communications Bookshop for<br>MÁXIMA scales**

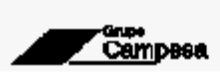

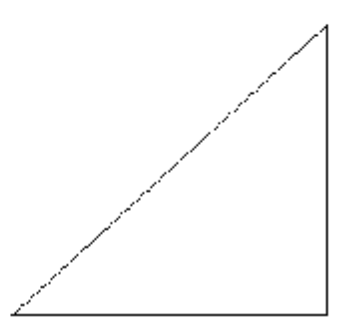

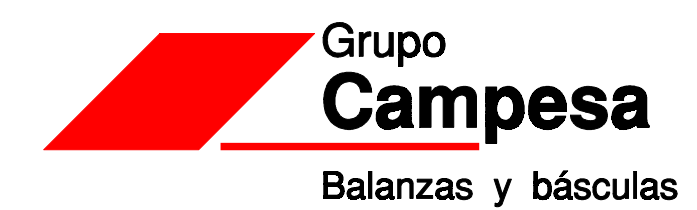

12/11/03

# *TABLE OF CONTENTS*

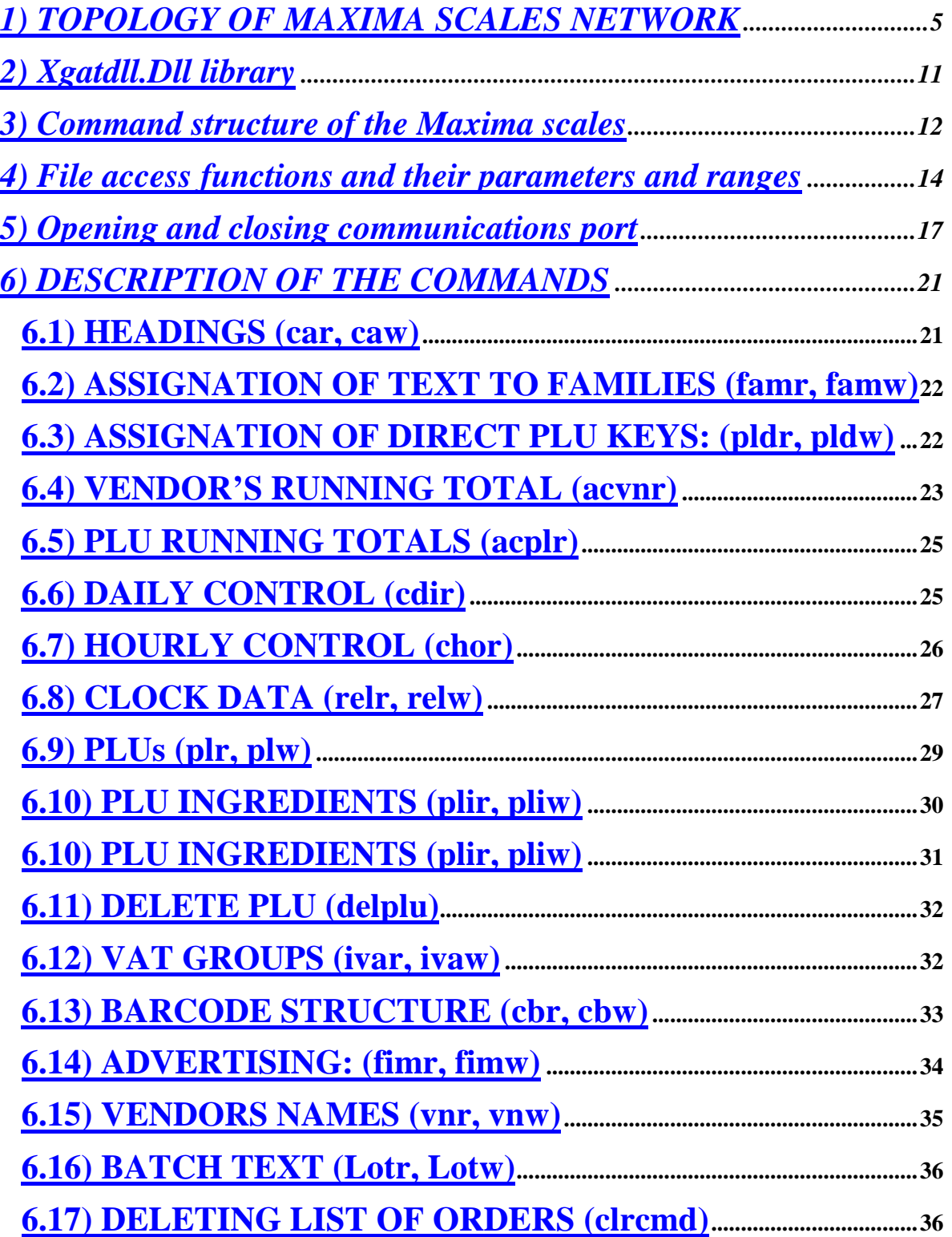

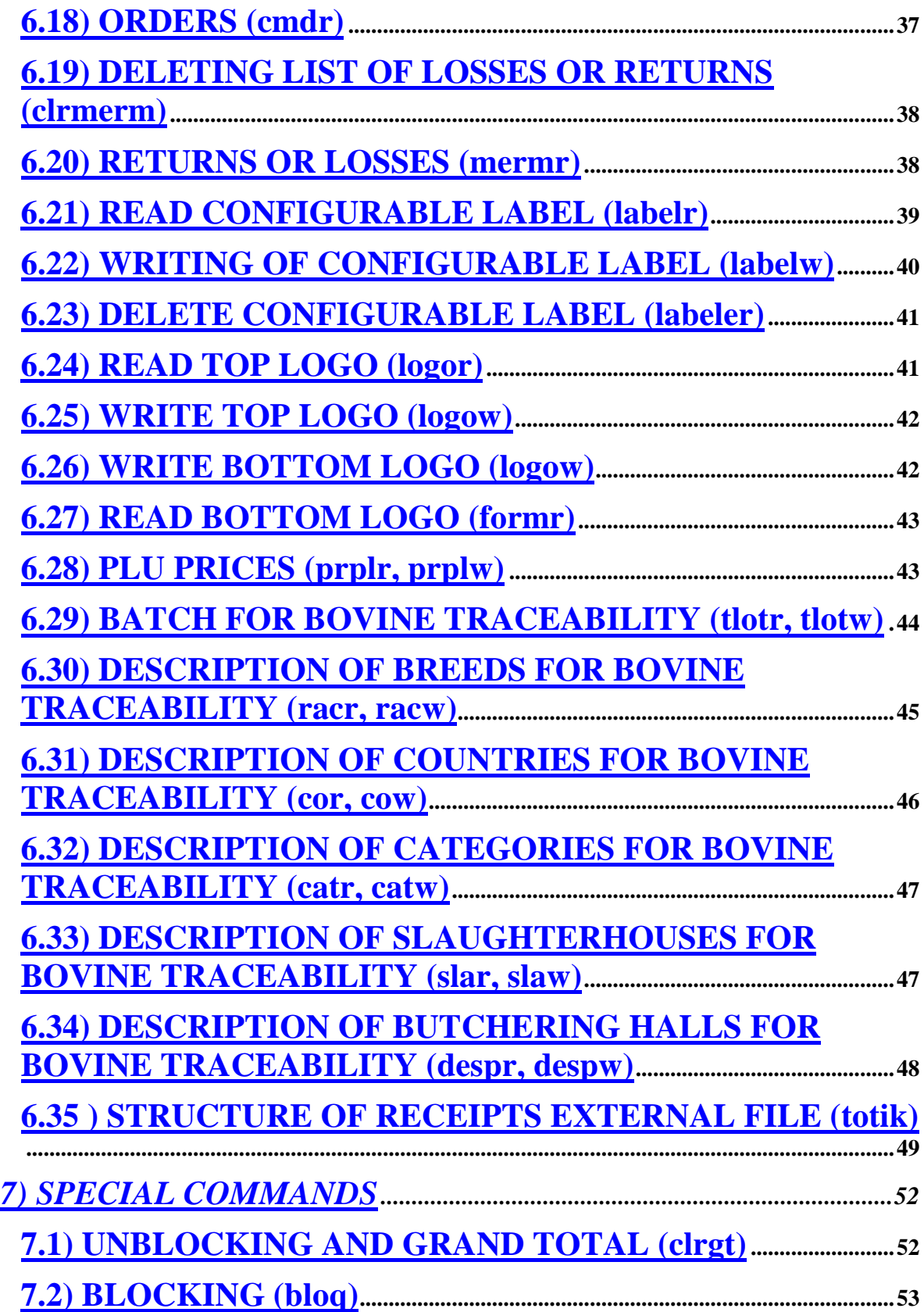

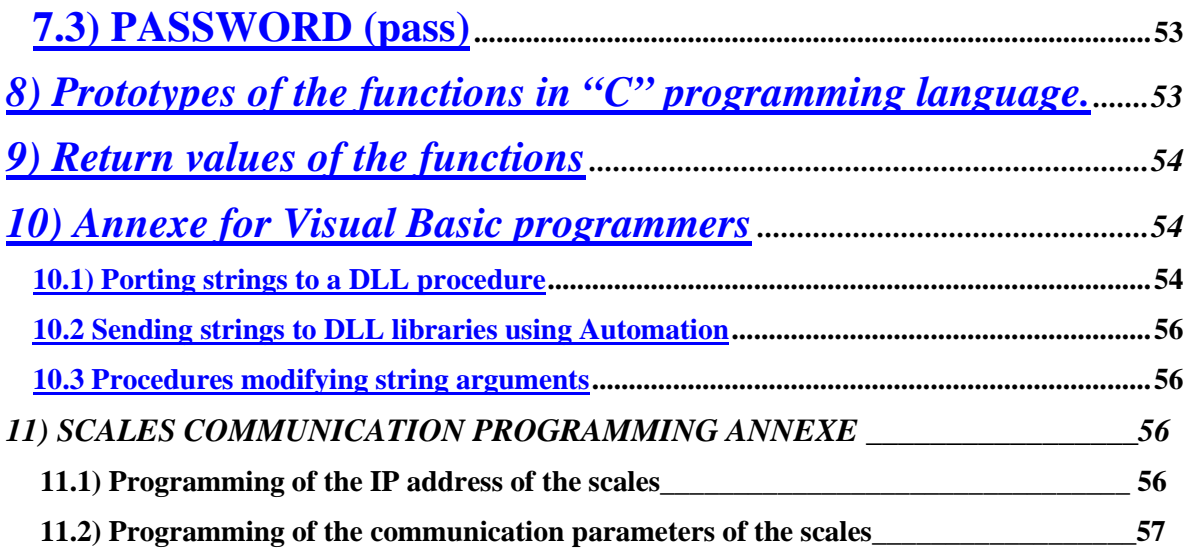

# **1) TOPOLOGY OF MAXIMA SCALES NETWORK**

There are basically 3 kinds of Local Area Network (LAN) topology for networking the Máxima Range weighing scales and connecting them to computers for local access:

#### **Ethernet Network**

#### **RS485 Network**

#### **485/Ethernet Network**

**ETHERNET NETWORK**

Also grouped under the Ethernet network are three basic types of Local Area Network (LAN) topologies, the most common ones, however, are the "Star" and "Bus" types;

the "Bus" type has fallen into disuse and we shall thus be solely explaining the "Star" type.

The most extensively found cabling type is **10Base-T, UTP Cat 5 type**

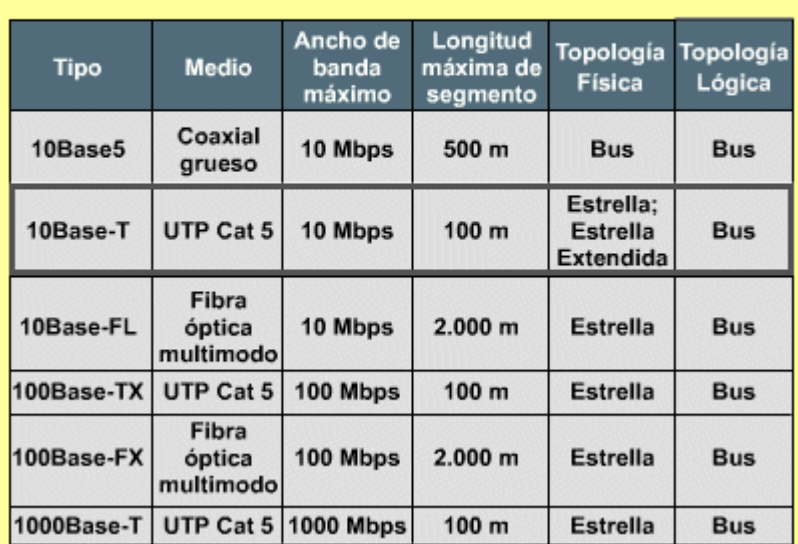

# Ehernet segun el cable usado

#### **Specifications of Ethernet 10Base-T UTP category 5.**

- $\blacksquare$  22 26 AWG, 4 strand gauge twisted pair cable.
- Cable with RJ-45 connectors.
- Maximum length of segment: 100 metres, characteristic impedance from 85 to 111 $Ω$ .
- 10 Mbits/s, speed.

When the distance between hubs and scales is big, for instance, if they are on different floors or buildings even, there is a limitation imposed by the maximum length of the UTP cable (100m). If the separating distance is greater than this, UTP cable can be used by siting repeaters every 100m.

Only four (4) of the eight (8) wires in the UTP cable are used for LAND data transfer (two for transmission and two for reception), thus leaving four for other uses (telephony, security systems, video transmission, etc.).

The connector used is similar to that normally used for telephones but having 8 pins instead. It is called an RJ-45 connector. The pins used for data are  $1 - 2$  for one pair of wires and  $3 - 6$  for the other. The specification regulating the connection of wires in Ethernet devices is EIA/TIA T568A and T568B.

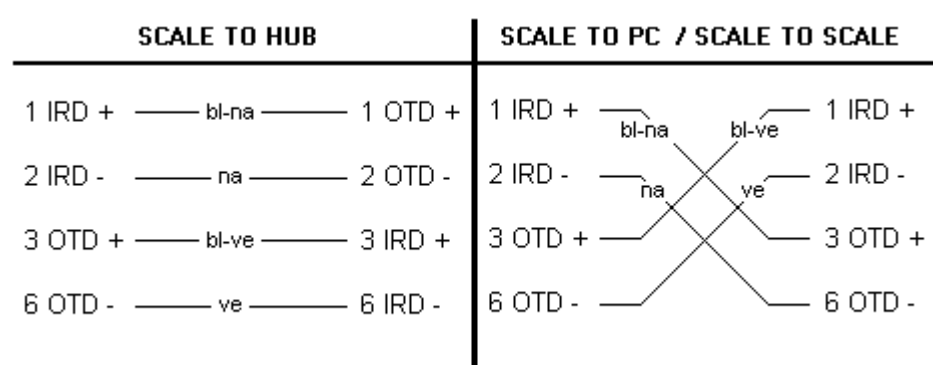

# RJ45 wiring diagram

Star topology: Network configuration used with 10-Base T cabling and a HUB, this cable type is commonly called UTP or twisted pair, where each element is connected to the Hub.

# $\blacksquare$

Star topology consists of a central node out of which all connections to the other nodes radiate. All of the information circulating around the network goes through the central node, usually comprised of a hub.

The main advantage here is that it allows all nodes to communicate with each other in a practical manner and that any cable failure or short circuit does not affect the entire network.

In order to increase the number of stations or nodes of the star network, it is not necessary to even partially interrupt the network's activity, the operation can be carried out almost instantly.

**Star topology**:

Extended star topology

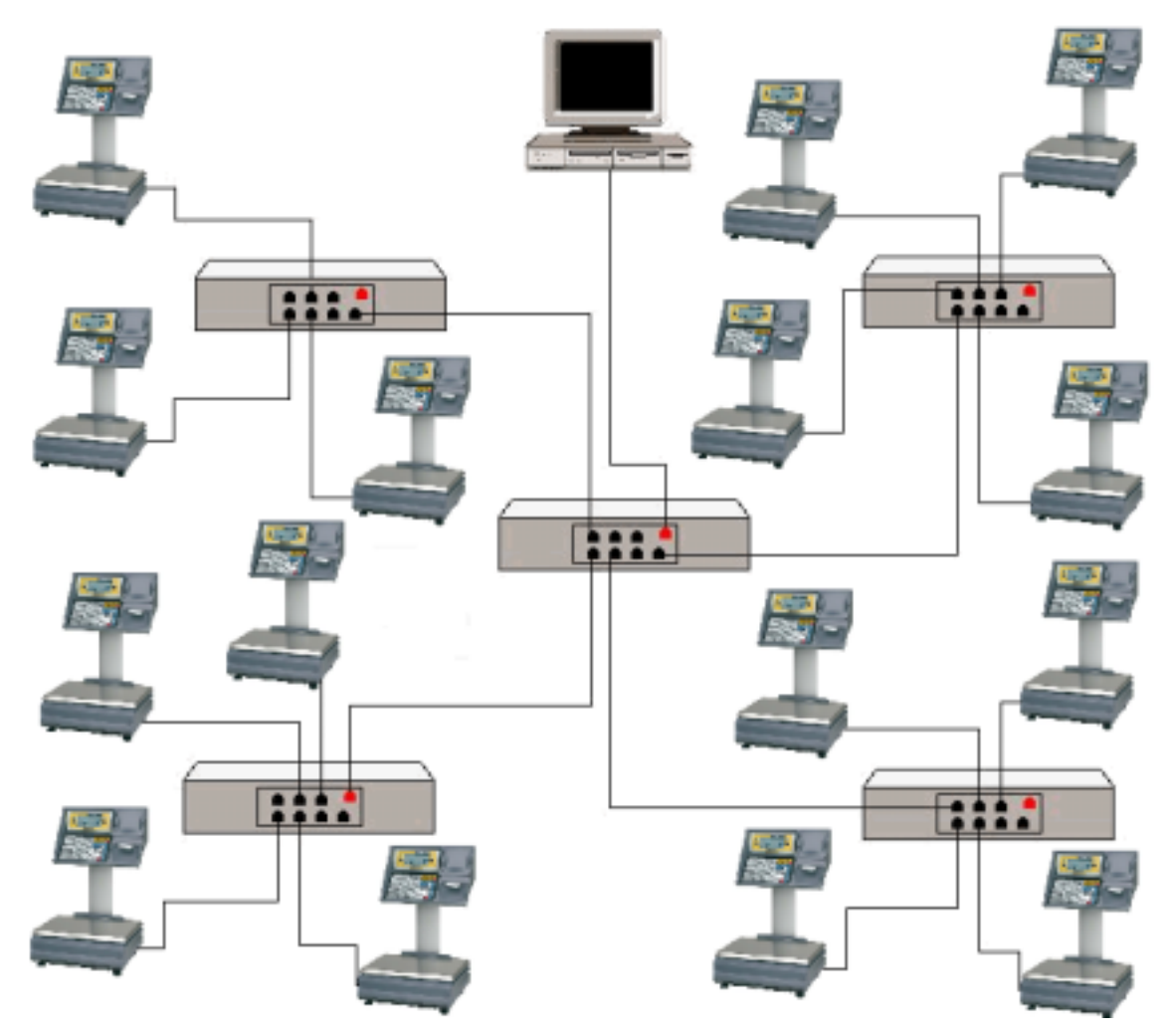

Extended star topology is the same as star topology, the difference being that each node that is connected to the central node is also the centre of another star. As a rule, the central nodes is occupied by a hub or switch and the secondary nodes by hubs.

The advantage of this is that the cable run is shorter and limits how many devices that can be networked with any central node.

#### **RS485 NETWORK**

The topology in networks using RS-485 is typically a bus, in which case, there is no central node as is the case in Star topology. All of the nodes (scales) comprising the network are connected to each other in a linear fashion, one after the other.

Bus cabling has fewer logistical problems, given that the cables do not mount up around the central node, as is the case with the Star layout.

The Bus Network must also include devices called terminators or end-of-line caps at both ends of the bus, their purpose being to avoid any possible signal rebound, introducing the characteristic impedance of the line (resistances of 120 Ohms ¼ W.)

Adding new positions to a Bus network means interrupting the network's activity –by section at least. However, this is a fast and simple procedure.

There are minimum regulations that must be followed for laying the communication cable:

- 1) Do not site cable runs on the outside of buildings.
- 2) Do not lay cable in a conduit used by any other kind of signal carrying cable (telephony, PA system…)
- 3) To avoid electrical/parasitic interferences, minimum distances must be maintained between the communications cable and electrical power cables, the table below lists said distances:

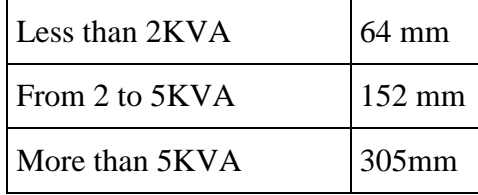

4) When laying communications cables, these must be protected either using channelling or conduits.

# RS-485 Wiring diagram

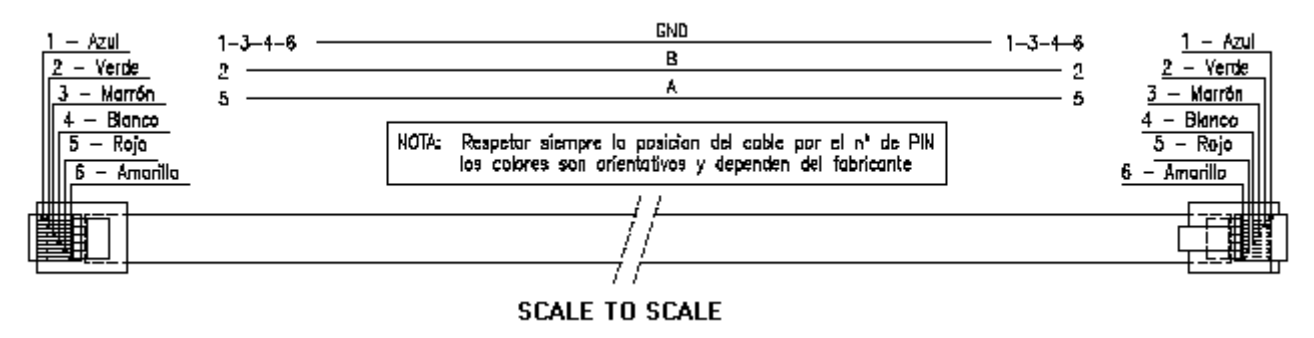

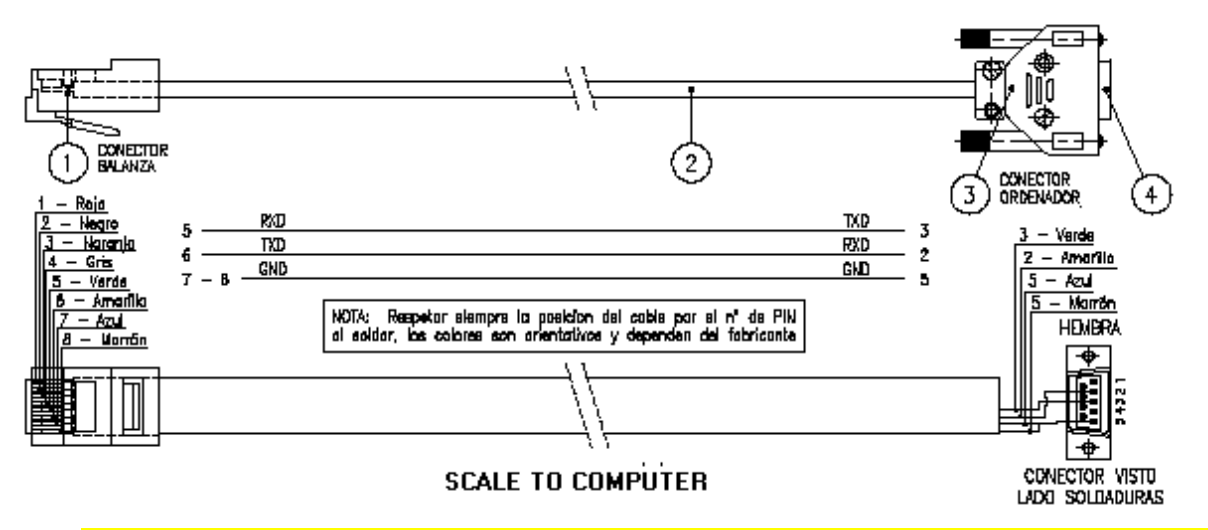

NOTE: Always respect the position of the cable by the PIM  $N^{\circ}$ ; the colours are orientative and depend on the manufacturer.

#### Blue Green Brown White Red Yellow

The connection between the computer and scales will be via RS-232, and RS-485 between scales. If the distance between the computer and scales is very big (greater than 12m), it is advisable to use an Ethernet network.

#### **RS-485 bus topology**:

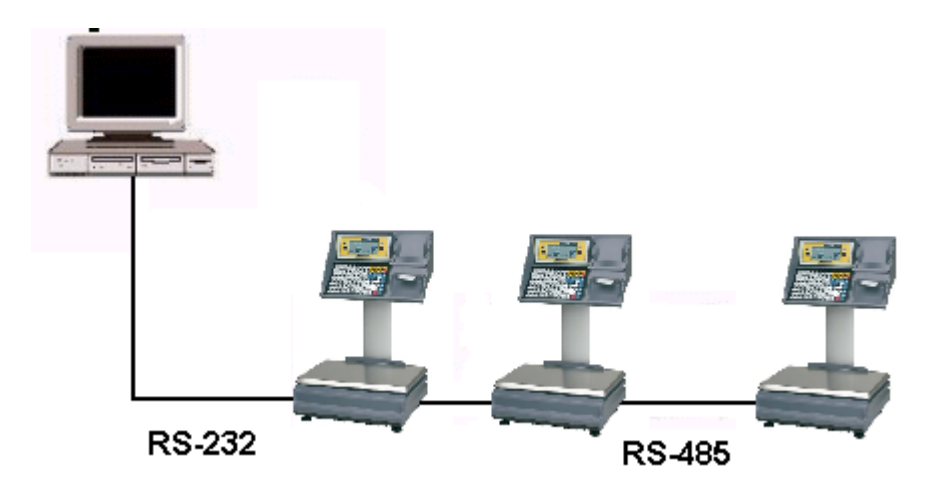

Even though the computer is physically connected to the scales via RS-232, the communications protocol used between the computer and the scales will be TCP/IP (SLIP), thus the physical medium does not involve any major change in the protocol.

#### **Ethernet/RS-485 topology:**

The BUS network topology is maintained, the scales connected to the computer must be fitted with Ethernet capability, the other scales do not need this given that they are connected to each other via RS-485. The computer has access to the network of scales via ETHERNET in the following way:

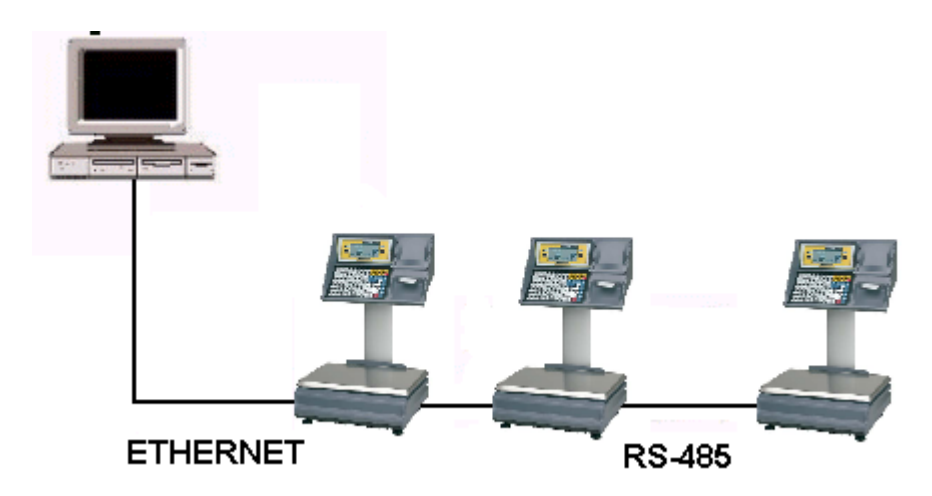

# **2) Xgatdll.Dll library**

The XgatDll libraries are a series of subroutines enabling the Gran Máxima scales to be immediately connected to a computer running under the Win32 platform.

- Implemented using Microsoft Visual  $C++^{TM}$  6.0, thereby guaranteeing their portability under Microsoft operating systems.
- Data transfer is done using buffers and ASCII characters compatible with the ANSI standard of Windows.
- By not displaying any pop-up message, it does not impose any specific interface.
- All communications parameters are easily configurable by means of dialogue boxes or function calls.

The aim of the XGat library is to provide a series of tools similar to those provided by the Scale-Mod communication modules. A series of functions enabling the user to transfer information between a PC and the network of scales in a clear and simple fashion.

Data is grouped in the scales in file that are accessible from the read-write functions of the XgatDll library.

The XGat library makes this job easier meaning there is no programming of the ETHERNET port and the information exchange protocols needed, this is also the case for the data received.

The scales comprising a network are organised in section or departments; each section must have a "Master" scales that controls communications, any string of scales can be the "Master". The other scales in the same section will be slaves.

In a system of scales, the sections or departments can be numbered from 0 to 99.

The XgatDll.dll library is supplied in a Win32 version and works perfectly with all the most commonly found programme languages on the market.

# **3) Command structure of the Maxima scales**

Communications between the PC and Scales are via ETHERNET. Communications will take place through the destination IP address of the scales and port 2003. The string contained in the UDP packet, PC/Scales communications string, is the following:

**[**Dest**] [**Origin**] [**command**] [**file**] [**Register**] [**Parameter]**[**Data**]**

 $\triangleright$  The following fields in bold can be found in many of the commands that will be dealt with: **Destination** and **Destination N°**. These two fields are compiled in the previous string as follows:

If the **Destination** fields is Section (S), then **[Dest]** is calculated as  $0 \times 80 + N^{\circ}$ **Destination**. If the **Destination** field is Terminal (**T**) **[Dest]** is directly the **Destination** field nº.

- $\triangleright$  **[Origin]** is the PC, in this case 0.
- $\triangleright$  [command] indicates the operation to be carried out. The following table lists all of the commands corresponding to this field:

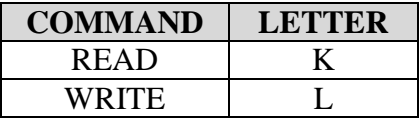

- $\triangleright$  **[file]** is the file number that identifies the data of the scales to read from or write to.
- **Figurer** is the option enabling more than one field to be chosen (interval of data to read or write).
- **Example 1** is used in some commands for special options.
- $\triangleright$  **[Data]** is variable depending on the function to be carried out and ends with the control characters **0x0Dh** and **0x0Ah**. (CR and LF, carriage return and line feed). In read commands, the string sent by the PC to request data does not contain the data field, the response for said data, however, from the scales does. In the write commands, the series

sent by the PC to the scales contains the data field, comprised of the data to send to the scales , while the response from the scales to the PC does not have this field.

Some of the fields of the different structures are numerical in nature and can have negative values. These fields include the sign bit and is represented using the ASCII character '-'.

The structures of the commands dealt with below belong to the PC/Scales read and write functions. The messages to be sent are contained in the Data field.

The calls to said commands are parameterised using the fields: **Dest**, **Origin**, **Register** and **Data**. In the case of read commands, the commands end in **r** (read), (**car**, for instance). In the case of write commands, these end in **w** (**write**), (**caw**, for example). There are other kinds of special commands, which do not follow this series format, **clrgt**, for example.

The data sent within the UDP packet complies with the protocol structure between scales. These data are shown in hexadecimal. As an example, the read command for headings is shown, where line 1 of the heading of section 0 is read.

The two bytes whose value is **80**. are the composition of the **Destination** plus **Destination Nº**. **00** indicates the origin, in this case, the PC. **50** indicates the command, in this case, it is read. **00** is the file, in this case, read headings. **01** is the top part of the register and **00** the bottom part. **00** is the segment.

Example:

String sent from the PC to the scales………………

 $80 | 00 | 50 | 00 | 01 | 00 | 00$ 

The response string from the scales to the order sent by the PC, is:

00 01 70 00 01 00 00 **20 20 43 41 52 4e 49 43 41 53 20 4d 55 a5 45 5a 20 53 2e 41 2e 20 20 20**

Where **00** corresponds to the destination where the response is sent to, the PC in this case.

Where **01** corresponds to the source sending the command, the scales in this case. In this case, because reading of the headings from section is asked for, it is the Master that responds. In the event of requesting the reading from a terminal, then the terminal in question will respond.

Where **70** corresponds to the read command from the scales.

Where **00** corresponds to the file.

Where **01** and **00** are the top and bottom parts of the register, in this case, it indicates line 1 of the heading.

Where **00** corresponds to the segment.

The shown in bold **(00 20 20 43 41 52 4e 49 43 41 53 20 4d 55 a5 45 5a 20 53 2e 41 2e 20 20 20)**, correspond to the text associated to line 1 of the heading. The maximum length is 24 ASCII characters (for the receipt heading file).

All of the information contained in the scales is organised using files. Thus, there is a file for products, one for sales, another for keyboard configuration, etc.

Type of access to these files –regardless of whether it be read or write, terminal or sectionwill depend on the needs of each user.

Thus, for example, it makes sense to write products at section level, given that all of the scales in the same section share the same data. It is therefore not necessary to update each scales in the section. It might, however, be more interesting to programme the keyboard of each scales individually and thus personalise each string of scales.

Whenever a call is made to a library function to access a file, the Terminal 'T' (character 84) or section 'S' (character 83 ) access mode must be specified.

# **4) File access functions and their parameters and ranges**

The termination "r" or "w" of programmes means THAT the programme READS THE DATA OF THE SCALES (r) or WRITES DATA TO THE SCALES (w).

The names of the functions called in executable format or drivers, will be denominated with the prefix **WM** before the function, e.g.: PLU read function: DLL function: **PLR** Function as executable driver: **WMPLR**

car/w : HEADING. car [dest] [DestNº] [inireg] [fireg] [buffer] (S) (0) (0) (3) S/T 0-99 0-5 0-5 plr/w : PLU FILE. plw [dest] [DestNº] [inireg] [fireg] [buffer] (S) (0) (0) (400) S/T 0-99 0-9999 0-9999 PLIR/W :READ AND WRITE FILE OF INGREDIENTS Plir/w [dest] [DestNº] [inireg] [fireg] [buffer] (S) (0) (0) (400) S/T 0-99 0-1000 0-1000 chor : TIME CONTROL.

chor [dest] [DestN°] [inireg] [fireg] [buffer]<br>(S) (0) (0) (31)  $(S)$  (0) (0) (31) S/T 0-99 0-31 0-31 cdir : DAILY CONTROL. cdir [dest] [DestN°] [inireg] [fireg] [buffer]<br>
(S) (0) (0) (31)<br>  $S/T$  0-99 0-31 0-31 (S) (0) (0) (31) S/T 0-99 0-31 0-31 acvnr : VENDORS RUNNING TOTALS. acvnr [dest] [DestNº] [inireg] [fireg] [buffer] (S) (0) (0) (11) S/T 0-99 0-23 0-23 acplr : PLU RUNNING TOTALS. acplr [dest] [DestNº] [inireg] [fireg] [buffer] (S) (0) (0) (400) S/T 0-99 0-1000 0-1000 relr/w : CLOCK SETTINGS. relr [dest] [DestNº] [buffer]  $(S)$  (0)<br> $S/T$  0-9  $0 - 99$ pldr/w : ASSIGNATION OF DIRECT KEYS TO PLUs pldw pldr [dest] [DestN°] [inireg] [fireg] [buffer]<br>(S) (0) (0) (23) (S) (0) (0) (23) S/T 0-99 0-64 0-64 famr/w : FAMILY NAMES. famw famr [dest] [DestNº] [inireg] [fireg] [buffer] (S) (0) (0) (19) S/T 0-99 0-99 0-99 vnr/w : VENDOR NAMES. vnw vnr [dest] [DestNº] [inireg] [fireg] [buffer] (S) (0) (0) (23) S/T 0-99 0-29 0-29 ivar/w : VAT GROUPS. ivaw ivar [dest] [DestNº] [inireg] [fireg] [buffer] (S) (0) (0) (3) S/T 0-99 0-3 0-3 cbr/w : BARCODE STRUCTURES.  $chw$ car [dest] [DestNº] [inireg] [fireg] [buffer] (S) (0) (0) (1)

 S/T 0-99 0-16 0-16 Lotr : BATCH TEXT LINES. lotr [dest] [DestNº] [inireg] [fireg] [buffer] (S) (0) (0) (0) S/T 0-99 0 9 cmdr : ORDER FILE. cmdr [dest] [DestNº] [inireg] [fireg] [buffer] (S) (0) (0) (1) S/T 0-99 0-1 0-24 mermr : LOSSES OR RETURNS FILE. mermr [dest] [DestNº] [inireg] [fireg] [buffer] (S) (0) (0) (1) S/T 0-99 0-1 0-24 pass : TOGGLES ON/OFF THE PASSWORD OF THE MACHINES.<br>pass [dest] [DestN°] [buffer] [dest] [DestNº] [buffer] (S) (0) (0) S/T 0-99 0 -999999 bloq : BLOCK ALL VENDORS ON THE MACHINES. bloq [dest] [DestNº] (S) (0) S/T 0-99 clrgt : DELETE ALL MACHINE TOTALS AND UNBLOCK (ADVISABLE TO HAVE BLOCKED THEM BEFOREHAND). clrgt [dest] [DestNº] [mode] (S) (0) (1)  $S/T$  0-99 0 -3 clrcmd : DELETE ORDER INDEX. clrcmd [dest] [DestNº]  $(S)$  (0)<br> $S/T$  0-9  $0 - 99$ clrmerm : DELETE INDEX OF LOSSES OR RETURNS. clrmerm [dest] [DestNº] (S) (0) S/T 0-99 TOTIK : READS THE TICKETS FROM SCALES. TOTIK [dest] [NºDest] [inireg] [fireg] [buffer] [mode] (S) (0) (0) (1) S 0-99 0-20000 0-20000

# **5) Opening and closing communications port**

Before being able to access any library function, the communications port must be open. Two library functions -detailed below- can be used to manage the opening of the communications port:

 $\triangleright$  Declaration in MS Visual C++:

XGATDLL\_API opensocket(char \*ipremota, int portlocal, int portdesti,int ingredients=12); //Function for opening the communications port.

XGATDLL\_API closesocket( ); //Function for closing the communications port.

 $\triangleright$  Declaration in MS Visual Basic:

Private Declare Function opensocket Lib "xGatdll.DLL"(ByVal ipremota As String, ByVal portlocal As Long, ByVal portdesti As Long, ByVal ingredients As Long) As Long

The value of ingredients by default must be  $12(12x24=288$  characters). 'Function for opening the communications port.

Private Declare Function closesocket Lib "xGatdll.DLL"( )As Long 'Function for closing the communications port.

#### Notes:

- 1. ipremota is a string of characters indicating the IP address of the scales that needs to be accessed. E.g.- "192.168.2.5"(unicast) "225.0.0.5"(multicast)
- 2. portlocal and portdesti are two integers indicating the ports to use for the communication with the source and destination respectively.
- 3. Given the programming of the microprocessor of the MAXIMA scales, the portlocal and portdesti values must be equal, this is because the scales sends the data to the same port via the one it is programmed to receive on.
- 4. It is advisable to programme the scales' port with a value of 2003 and up.
- 5. Each scale has a number of characters for ingredients allowed, this number divided by 24 is reflected in this parameter ( ingredients ).

## **CONFIGURATION OF TIMEOUT, RETRIES, ETC.**

There is also another function that can be used to set the number of retries in the event of errors or wait time (TIMEOUTS) between retries.

#### **XGATDLL\_API settimeouts(int timeout, int nmaxintents,int numeromaq,int traduccio );**

The parameters of this function are:

**Timeout** is the amount of time to wait in the event of an error (value in milliseconds); the value is accepted as modified if greater than –1. The default setting is 6000 (6 seconds).

**Nmaxintents** is the maximum number of retries; this value is accepted as modified if greater than –1. The default setting is 3 retries.

**Numeromaq** is the number of machines in the network; this value is accepted as modified if greater than –1. The default setting is 12, this parameter is included to ensure backward compatibility with old DLL versions as is not used for the MAXIMUM (use the –1 value).

**Traduccio** is the ASCII table type used by the scales, select value 2 (ISO Windows table).

#### **CONFIGURATION OF THE NETWORKED SCALES TABLES**

There are two ways of accessing the scales:

- 1) By means of a multicast IP address that identifies the scales as a network group.
- 2) By means of a table that specifies each set of scales with its own unicast IP address; detailing the terminal's number, department or section number and whether it is a master or slave.
- The network of scales can be identified by means of a multicast IP address (address range between 224.0.0.0 and 239.255.255.255), this means that one single IP address can identify a complete group of scales.
- If, on the other hand, the aim is to control each individual set of scales using their own IP address, the unicast IP address system will have to be used to identify each set of scales, in accord with the IP address of the actual network of scales. These can be classified as per the following table:

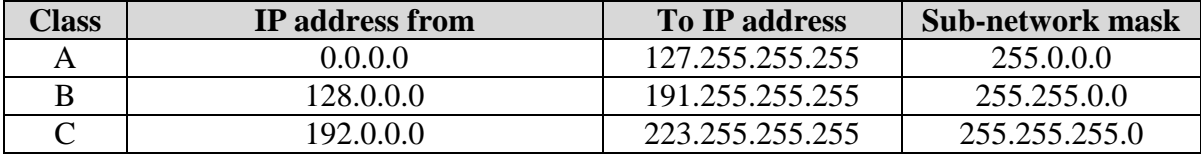

In the event of using the individual IP address per set of scales identification method, the following function integrated in the DLL can be used in order to design a table that

identifies and links the IP address of each set of scales with its terminal number within the network, and the section or department it belongs to.

Definition in MS Visual C++:

#### **XGATDLL\_API AddIPRelTableEntry(int nTerm, int nSecc, int master, char\* IP);**

This function enables the programmer to enter a link between the terminal and section numbers, master/slave and IP addresses.

This link will be what the programme searches for in the table when sending to that machine. The Master integer can be either 1 or 0, thus indicating whether the scales it refers to is a Master or not.

In the event of wishing to have an IP address as the default route for any set of scales (table not used), the default parameters to send to the function will be as below:

 $nTerm = 100$  $nSec = 100$  $master = 2$ IP address required as entry point to the system.

# **Configuration of the communications drivers**

The communications drivers or executable files, are .EXE files which invoke the functions contained within the DLL (Dynamic Link Library), as is the case with DLL functions, their purpose is to Read (R) or Write (W) data contained in the files of the scales.

All drivers start with the letters WM (Windows Máxima), followed by the name of the file they must access, and end in the letters  $(R)$  or  $(W)$  depending on whether they are going to read or write respectively.

These drivers interact with the external applications via the use of plain or ASCII text files, using a determined structure detailed in this manual.

The drivers are configured with a file called PARGAT.INI, which contains the parameters to be configured, such as the IP address to access, port or socket number, number of retries, etc.

The file's format is as follows:

IP\_DESTI=225.0.0.6

PORT\_DESTI=2003 PORT\_LOCAL=2003 REINTENTS=3 TIMEOUT=4 DISPLAY=1  $DERUG=0$ INGREDIENTS=10

[table] NUM\_ENTRIES=2 sec1=0 term1=0 master1=1  $I_{\text{p}}$ Asig1=10.1.0.5 sec2=1 term2=1 master2=1 ipASig2=10.1.0.4

The IP\_DESTI field having a value of 225.0.0.6, determines the IP address (multicast, in this instance), to be accessed.

The PORT DESTI field with the value 2003, determines the input port of the scales. The PORT LOCAL field with the value 2003, determines the E/S port of the computer.

The REINTENTS field with the value 3, configures the number of retries.

The TIMEOUT field with the value 4, configures the time in seconds for the timeout.

The DISPLAY field with the value 1, indicates which data to be written or read must be shown on the computer screen. If this is not desired, set the value to 0.

The DEBUG field with the value 0, enables LOG or debug mode (it generates a file called Modulcomm.log that stores all of the communications packets); this field should not be enabled unless needed.

The INGREDIENTS field with the value 10, indicates how many lines of ingredients (24 characters each) are to be used (exclusively for use with driver WMPLIW or WMPLIR).

The identifier of the address table [table] or [TABLE] and the following parameters, are optional and only used when wishing to create a table of scales with its respective IP address and configuration.

The following line is used to specify the number of lines that will follow (these refer to the different entries through which access can be granted to the scales' system), in this instance 2 (NUM\_ENTRIES=2).

The different assignations are listed below. Each line has a set of identifiers with an associated number. The identifiers on the first line will be:

SEC1 TERM1 MASTER1 IPASIG1

Those on the second line: SEC2 TERM2 MASTER2 IPASIG2

Those on the third line: SEC3 TERM3 MASTER3 IPASIG3

And continues so to the end of the number of lines stipulated in NUM\_ENTRIES.

The section will be indicated in the SECX field; the input terminal in TERMX; in MASTER I/O depending on whether it is a Master or not, and the IP address in IPASIG that will be used as the entry for said terminal.

Whenever a driver causes an error, this will be recorded in a file called ORDENES.ERR.

# **6) DESCRIPTION OF THE COMMANDS**

# **6.1) HEADINGS (car, caw)**

**Car File: 0 Command: Read Caw File: 0 Command: Write**

> car/w : HEADING. car [dest] [DestNº] [inireg] [fireg] [buffer] (S) (0) (0) (3) S/T 0-9 0-5 0-5

Declaration in MS Visual Basic:

**Private** Declare **Function** car **Lib** "xGatDll.DLL" (**ByVal** dest **As** Long, **ByVal** ndest **As** Long, **ByVal** inireg **As** Long, **ByVal** fireg **As** Long, **ByVal** buf **As** String) **As** Long

**Private** Declare **Function** caw **Lib** "xGatDll.DLL" (**ByVal** dest **As** Long, **ByVal** ndest **As** Long, **ByVal** inireg **As** Long, **ByVal** fireg **As** Long, **ByVal** buf **As** String) **As** Long

Proceeds to read the receipt headings, referring to the text that will be printed as the heading for each receipt. The scales have 6 lines for receipt headings (0-5), 4 on the top part of the receipt and 2 on the bottom of it. Structure:

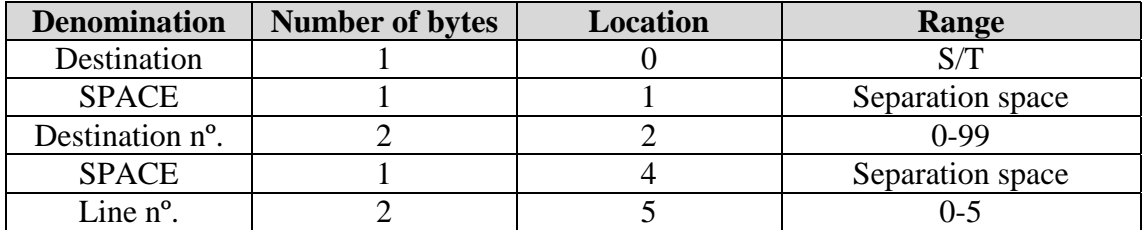

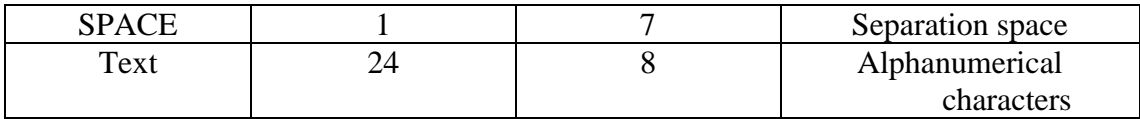

Example:

S 10 00 \*\*\*\B\A\L\A\N\C\E\S \*\*\*\*\*

We have programmed a text on line 1 (register 0 corresponds to 1) of the receipt heading of section or department 10.

# **6.2) ASSIGNATION OF TEXT TO FAMILIES (famr, famw)**

#### **Famr File: 2 Command: Read Famw File: 2 Command: Write**

Text of the family names under which products are grouped. The scales have 100 families (0-99)

Declaration in MS Visual Basic:

**Private** Declare **Function** famr **Lib** "xGatDll.DLL" (**ByVal** dest **As** Long, **ByVal** ndest **As** Long, **ByVal** inireg **As** Long, **ByVal** fireg **As** Long, **ByVal** buf **As** String) **As** Long

**Private** Declare **Function** famw **Lib** "xGatDll.DLL" (**ByVal** dest **As** Long, **ByVal** ndest **As** Long, **ByVal** inireg **As** Long, **ByVal** fireg **As** Long, **ByVal** buf **As** String) **As** Long

Structure:

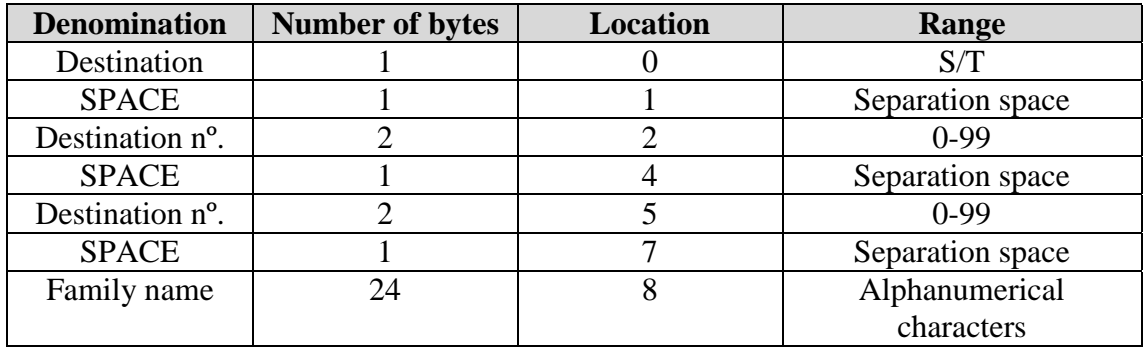

Example:

#### S 00 02 \*\*\*\*\*\* VEGETABLES \*\*\*\*\*\*\*\*

We have programmed a text in family 2 of section or department 00.

# **6.3) ASSIGNATION OF DIRECT PLU KEYS: (pldr, pldw)**

**Pldr File: 4 Command: Read**

**Pldw File: 4 Command: Write**

Setting up of the scales' keyboard. Each key can be individually assigned to a product or vendor. The field type indicates whether the key refers to a PLU (0) or a vendor (1).

Declaration in MS Visual Basic:

**Private** Declare **Function** pldr **Lib** "xGatDll.DLL" (**ByVal** dest **As** Long, **ByVal** ndest **As** Long, **ByVal** inireg **As** Long, **ByVal** fireg **As** Long, **ByVal** buf **As** String) **As** Long

**Private** Declare **Function** pldw **Lib** "xGatDll.DLL" (**ByVal** dest **As** Long, **ByVal** ndest **As** Long, **ByVal** inireg **As** Long, **ByVal** fireg **As** Long, **ByVal** buf **As** String) **As** Long

#### Structure:

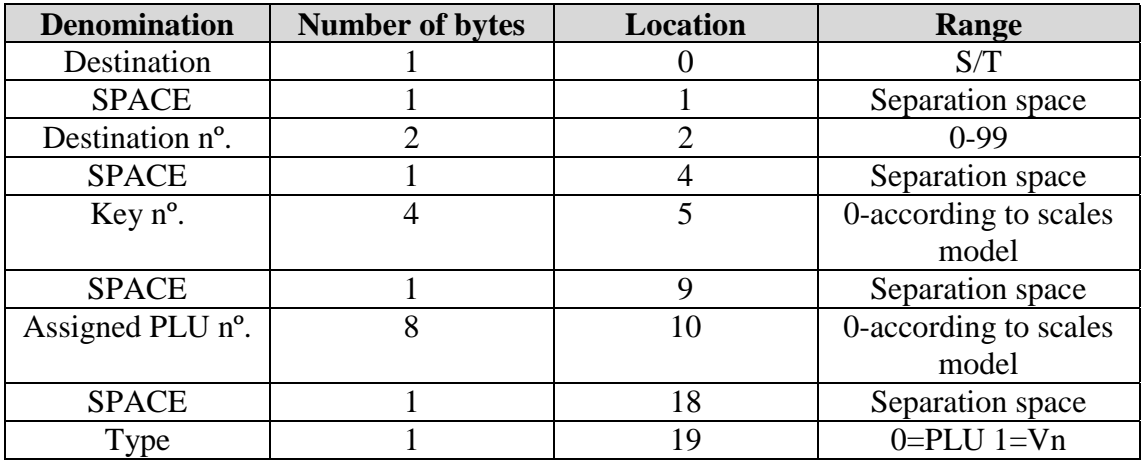

Example: S 09 0000 00000140 0

We have assigned PLU number 140 to the direct PLU or key 1 (register 0 corresponds to 1) of section or department 9.

# **6.4) VENDOR'S RUNNING TOTAL (acvnr)**

#### **Acvnr File: 7 Command: Read**

Declaration in MS Visual Basic:

**Private** Declare **Function** acvnr **Lib** "xGatDll.DLL" (**ByVal** dest **As** Long, **ByVal** ndest **As** Long, **ByVal** inireg **As** Long, **ByVal** fireg **As** Long, **ByVal** buf **As** String) **As** Long

Enables access to the total of all sales made by a vendor. The number of vendors depends on the scales model.

Structure:

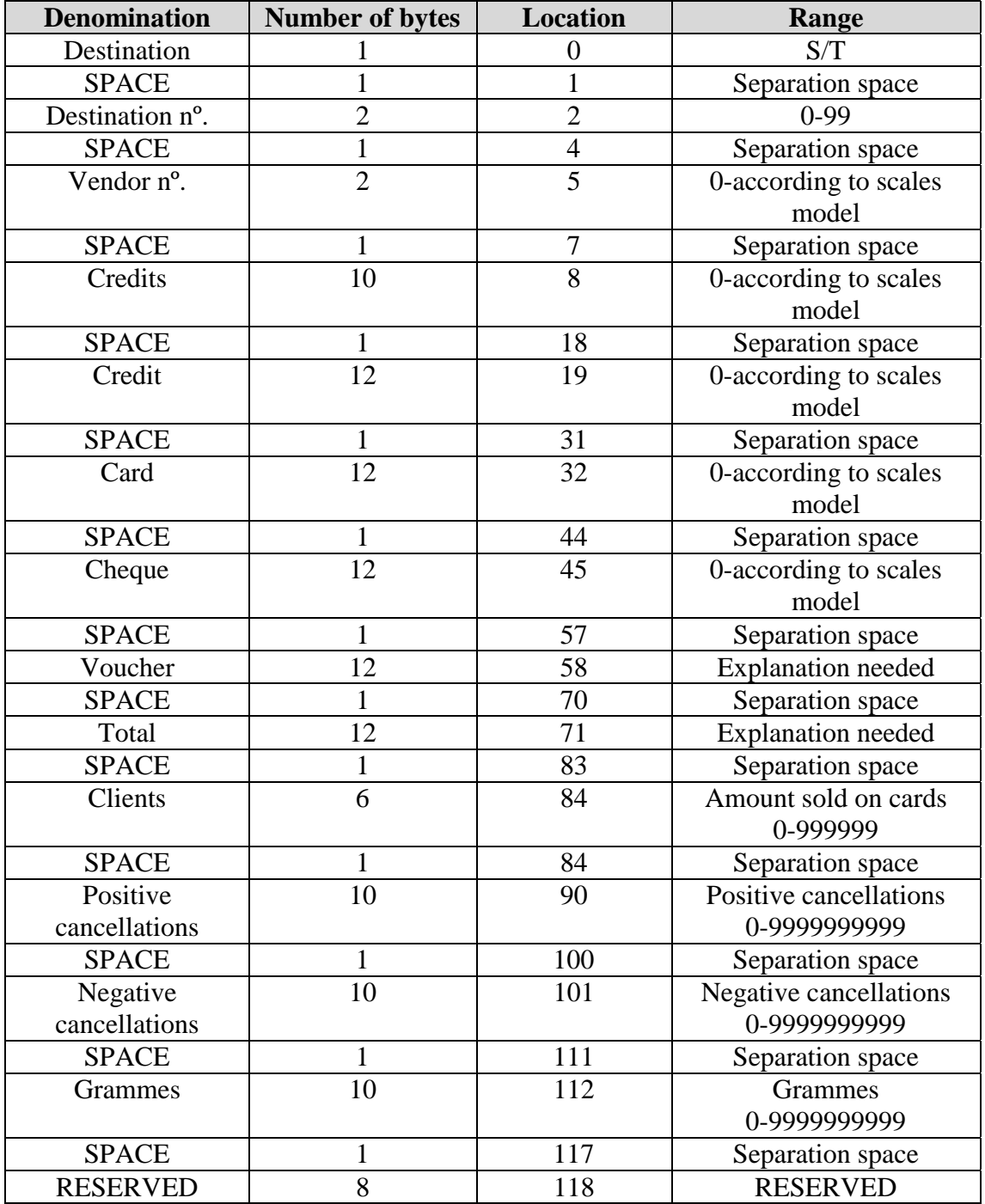

Example:

#### S 00 00 0000000000 000000000000 000000000900 000000000800 000000000700 000000002400 000400 0000000000 0000000000 00000 0000000000

The sales data indicated is shown in vendor 1 (0 corresponds to 1) of section or department 0.

# **6.5) PLU RUNNING TOTALS (acplr)**

#### **Acplr File: 8 Command: Read**

Read only file, enables access to the total of all sales of a product or range of specific products. The number of products depends on the model of scales.

#### Declaration in MS Visual Basic:

**Private** Declare **Function** acplr **Lib** "xGatDll.DLL" (**ByVal** dest **As** Long, **ByVal** ndest **As** Long, **ByVal** inireg **As** Long, **ByVal** fireg **As** Long, **ByVal** buf **As** String) **As** Long

#### Structure:

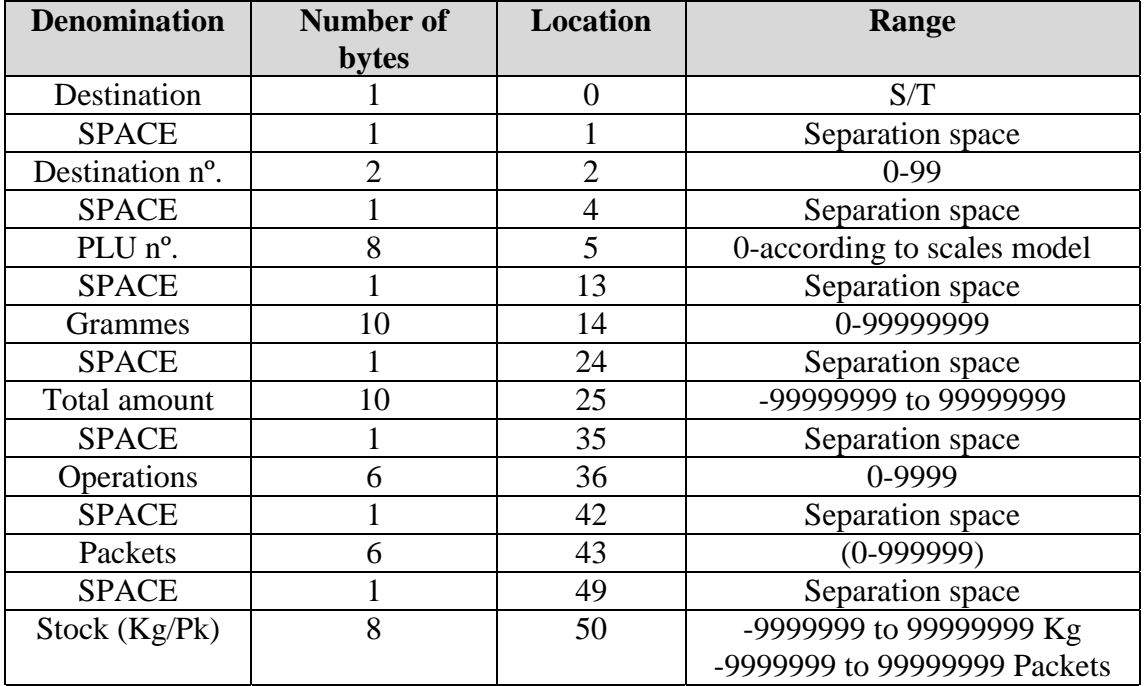

Example:

#### S 00 00000001 0000000000 0000999999 000001 000001 00000060

The sales data indicated is shown in PLU 1 of section or department 0.

# **6.6) DAILY CONTROL (cdir)**

**Cdir File: 9 Command: Read**

Read only file, gives daily partial sales totals. *Note: The buffer is revolving (32 registers), and when full, registers drop out starting with register 0. A new register is generated whenever a Grand Total is carried out.*

Declaration in MS Visual Basic:

**Private** Declare **Function** cdir **Lib** "xGatDll.DLL" (**ByVal** dest **As** Long, **ByVal** ndest **As** Long, **ByVal** inireg **As** Long, **ByVal** fireg **As** Long, **ByVal** buf **As** String) **As** Long

Structure:

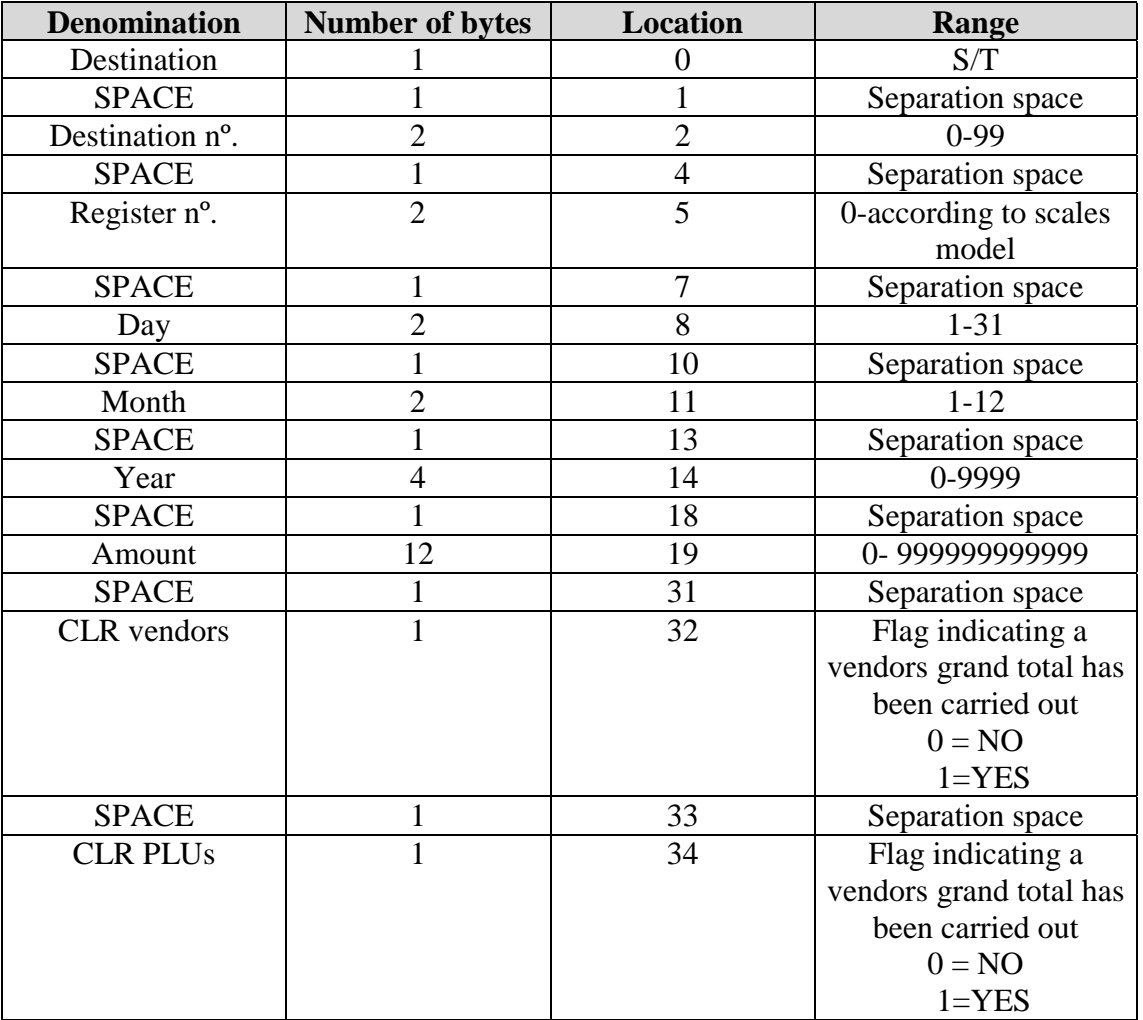

Example:

S 00 29 10 10 2000 000000050279 1 1

This example shows the reading of the daily control after having carried out a Grand Total (vendors and products).

# **6.7) HOURLY CONTROL (chor)**

#### **Chor File: 10 Command: Read**

Read only file, revolving 32-register buffer providing partial sales made every hour. *Note: Every new hour, the registers move down the buffer. Register 0 being eliminated.*

Declaration in MS Visual Basic:

**Private** Declare **Function** chor **Lib** "xGatDll.DLL" (**ByVal** dest **As** Long, **ByVal** ndest **As** Long, **ByVal** inireg **As** Long, **ByVal** fireg **As** Long, **ByVal** buf **As** String) **As** Long

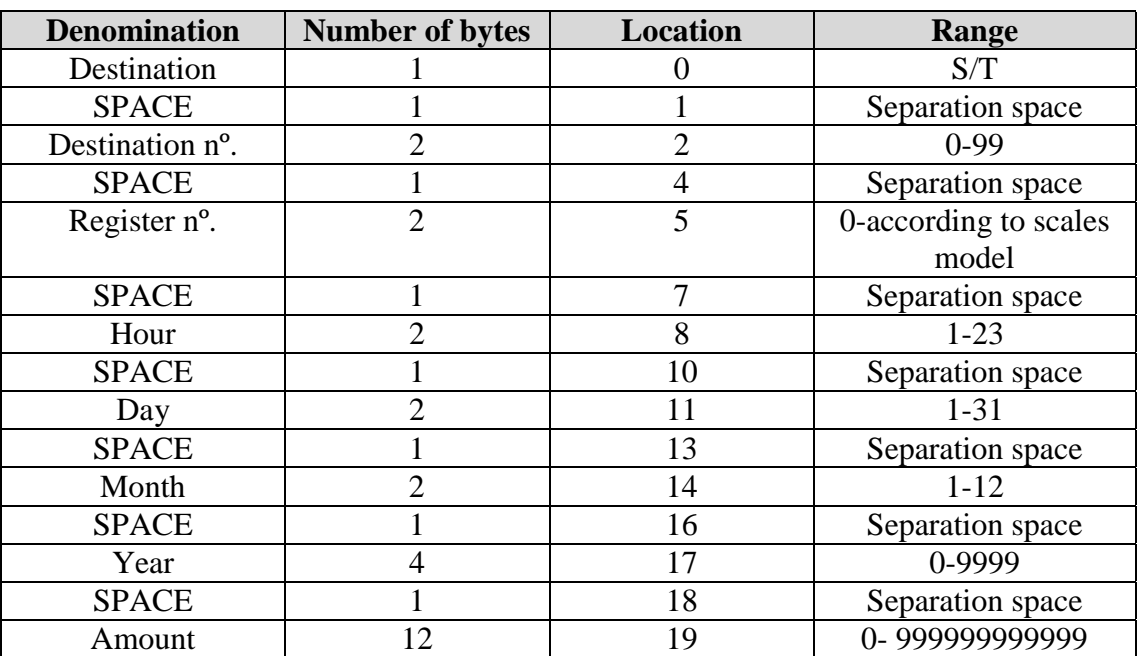

Structure:

Example:

S 00 30 10 11 10 2000 000000004869

# **6.8) CLOCK DATA (relr, relw)**

#### **Relr File: 20 Command: Read Relw File: 20 Command: Write**

Declaration in MS Visual Basic:

**Private** Declare **Function** relr **Lib** "xGatDll.DLL" (**ByVal** dest **As** Long, **ByVal** ndest **As** Long, **ByVal** buf **As** String) **As** Long

**Private** Declare **Function** relw **Lib** "xGatDll.DLL" (**ByVal** dest **As** Long, **ByVal** ndest **As** Long, **ByVal** buf **As** String) **As** Long

File containing the actual time of the scales.

Structure:

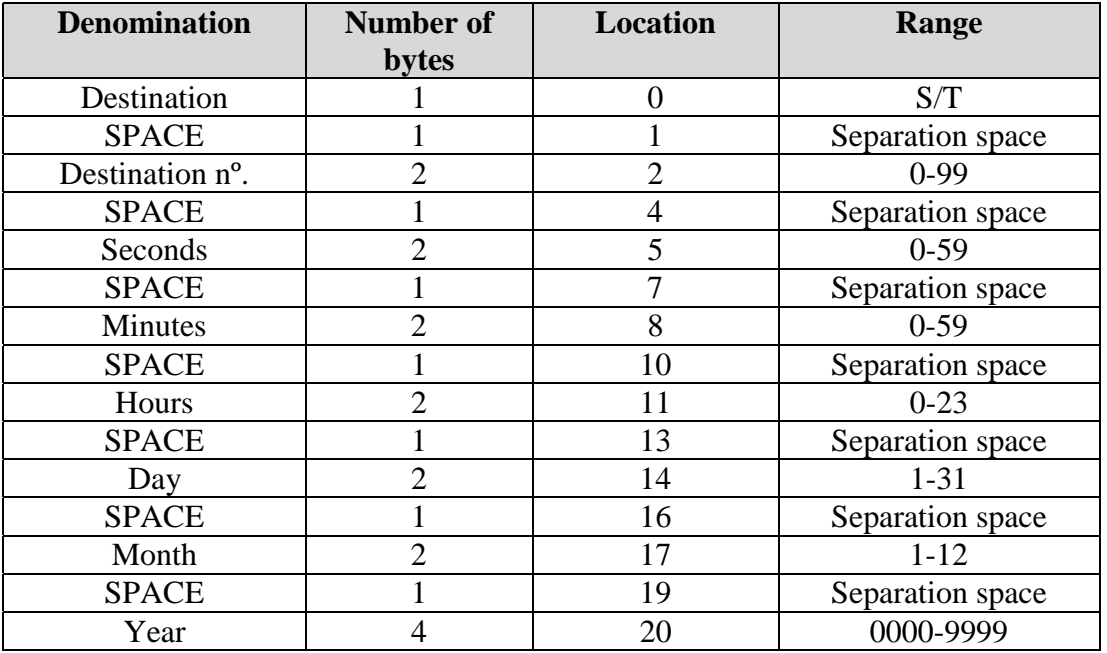

Example:

S 00 00 12 10 04 06 2003

# **6.9) PLUs (plr, plw)**

#### **Plr File: 1 Command: Read Plw File: 1 Command: Write**

Declaration in MS Visual Basic:

**Private** Declare **Function** plr **Lib** "xGatDll.DLL" (**ByVal** dest **As** Long, **ByVal** ndest **As** Long, **ByVal** inireg **As** Long, **ByVal** fireg **As** Long, **ByVal** buf **As** String) **As** Long

**Private** Declare **Function** plw **Lib** "xGatDll.DLL" (**ByVal** dest **As** Long, **ByVal** ndest **As** Long, **ByVal** inireg **As** Long, **ByVal** fireg **As** Long, **ByVal** buf **As** String) **As** Long

File containing information about the products. The number of products depends on the model of scales.

Structure:

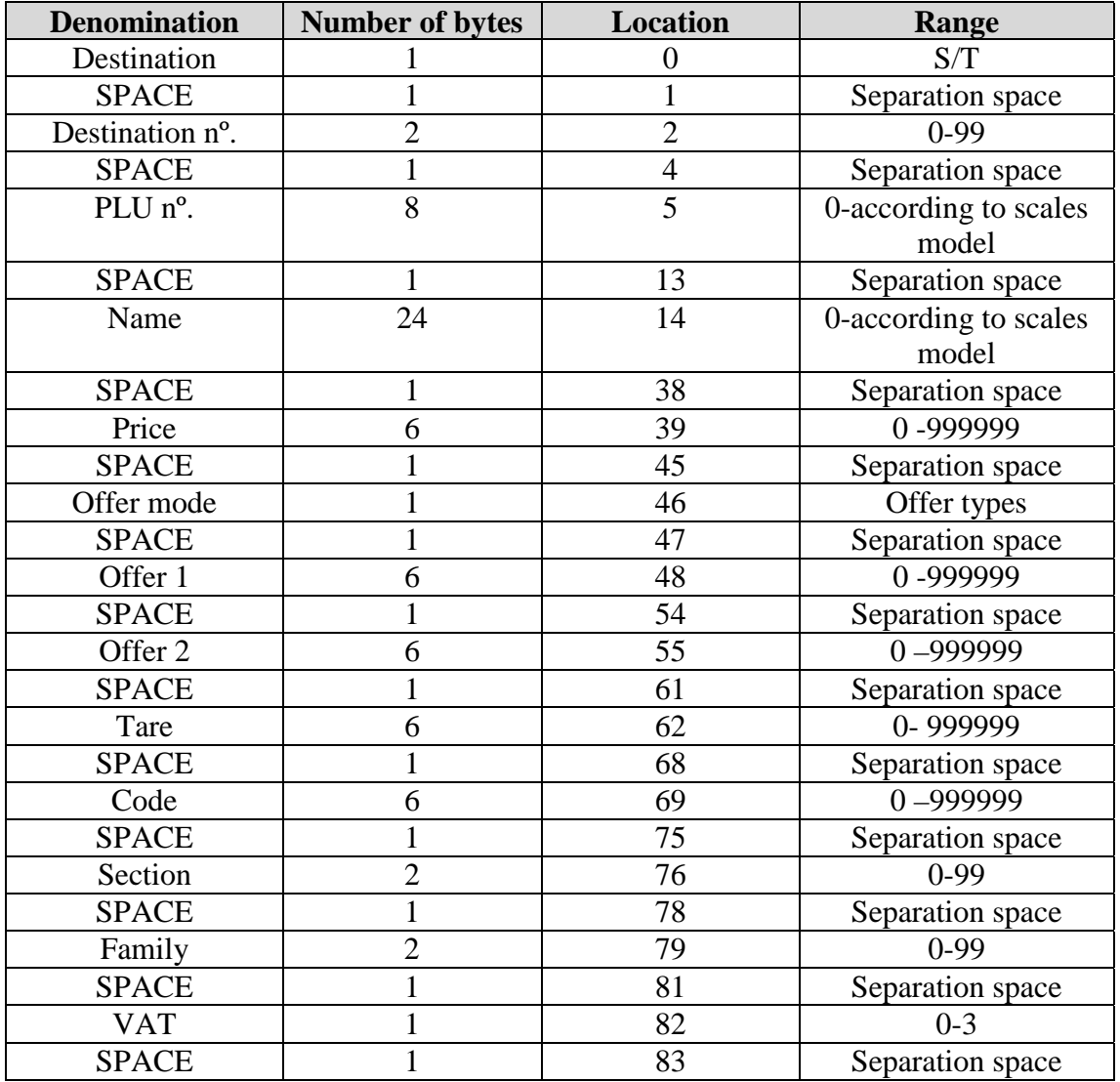

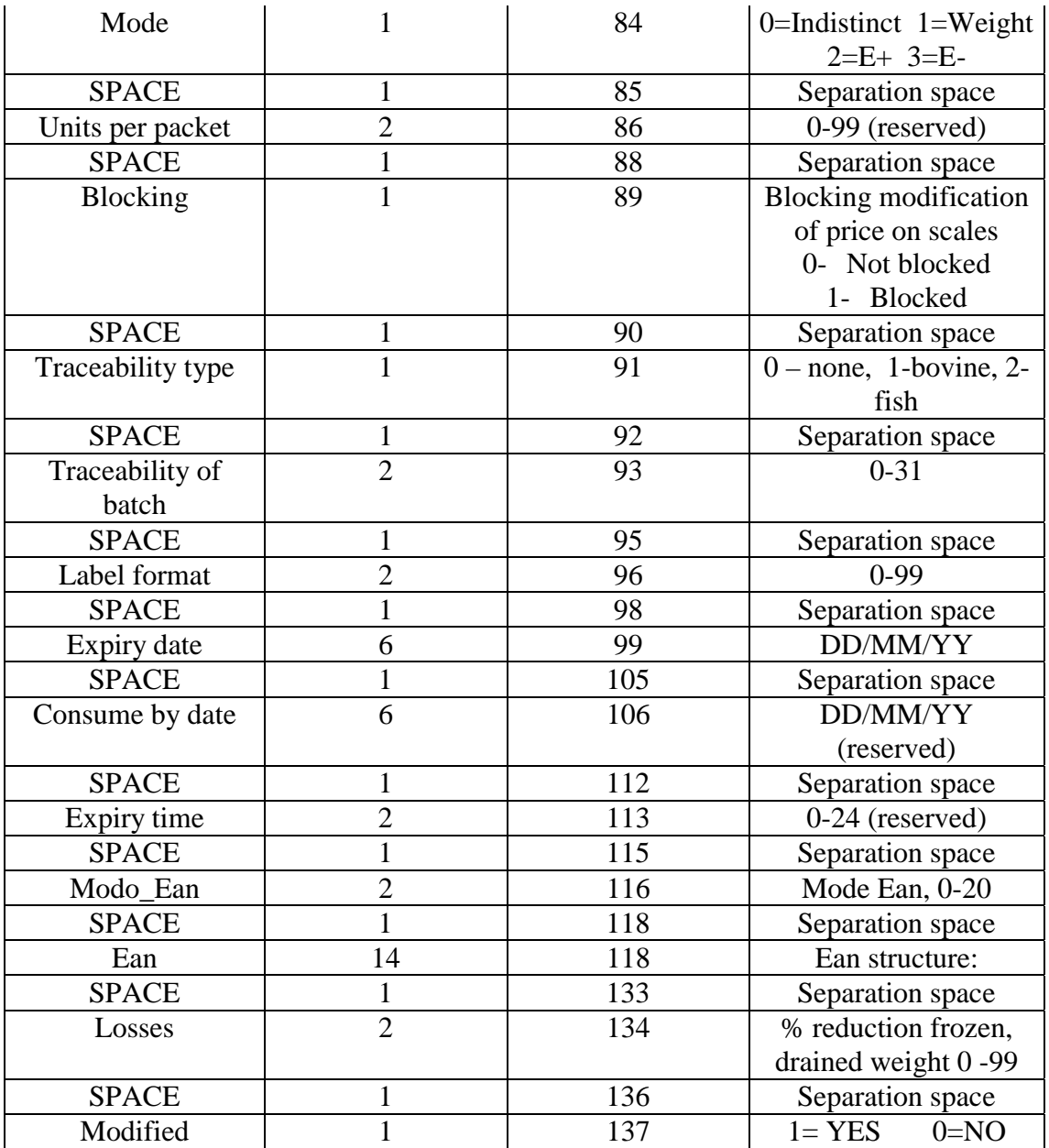

#### \*Reserved : future features

**Example:**

S 07 0009999 RIPE CHOPPED TOMATO 1 000100 000075 000050 000010 123456 09 39 1 1 02 1 0 00 25 000030 6 00 00841254123567 00 1

The data corresponding to said product are shown in PLU 9999 of section or department 7.

# **6.10) PLU INGREDIENTS (plir, pliw)**

#### **Plir File: Instruction: Read Pliw File: Instruction: Write**

Declaration in MS Visual Basic:

**Private** Declare **Function** plir **Lib** "xGatDll.DLL" (**ByVal** dest **As** Long, **ByVal** ndest **As** Long, **ByVal** inireg **As** Long, **ByVal** fireg **As** Long, **ByVal** buf **As** String) **As** Long

**Private** Declare **Function** pliw **Lib** "xGatDll.DLL" (**ByVal** dest **As** Long, **ByVal** ndest **As** Long, **ByVal** inireg **As** Long, **ByVal** fireg **As** Long, **ByVal** buf **As** String) **As** Long

File containing the ingredients of the products. The lines of ingredients is comprised of a string of characters 1024 bytes ASCII in length (this value may vary according to model of scales).

#### Structure:

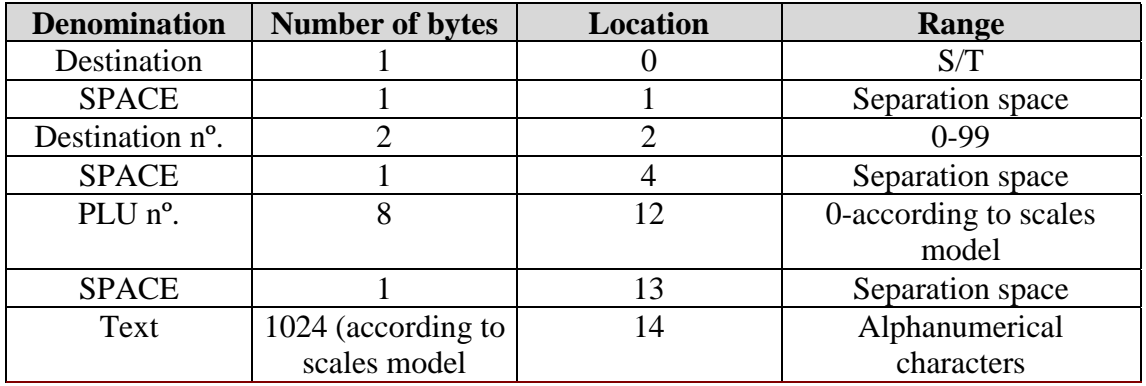

Example:

S 00 0009999 Flour, Apples, Sugar ...

The texts of the ingredients of said product are shown in PLU 9999 of section or department 0.

# **6.11) DELETE PLU (delplu)**

#### **Delplu File: 1 Command: Read**

Declaration in MS Visual Basic:

**Private** Declare **Function** delplu **Lib** "xGatDll.DLL" (**ByVal** dest **As** Long, **ByVal** ndest **As** Long, **ByVal** inireg **As** Long, **ByVal** fireg **As** Long) **As** Long

This command deletes a PLU from the scales.

Structure:

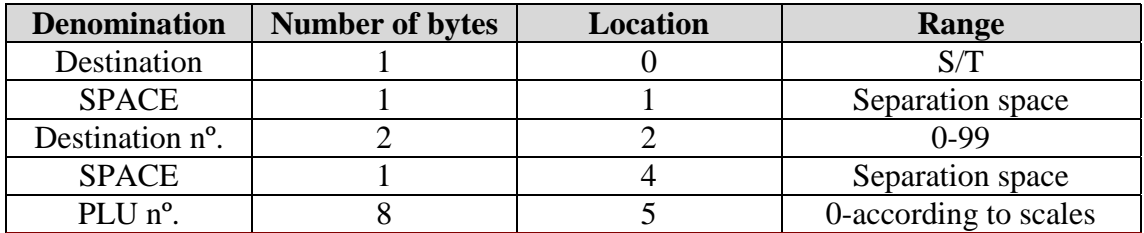

Example: S 00 0009999

# **6.12) VAT GROUPS (ivar, ivaw)**

#### **Ivar File: 33 Command: Read Ivaw File: 33 Command: Write**

Declaration in MS Visual Basic:

**Private** Declare **Function** ivar **Lib** "xGatDll.DLL" (**ByVal** dest **As** Long, **ByVal** ndest **As** Long, **ByVal** inireg **As** Long, **ByVal** fireg **As** Long, **ByVal** buf **As** String) **As** Long

**Private** Declare **Function** ivaw **Lib** "xGatDll.DLL" (**ByVal** dest **As** Long, **ByVal** ndest **As** Long, **ByVal** inireg **As** Long, **ByVal** fireg **As** Long, **ByVal** buf **As** String) **As** Long

This register contains the value of the different VAT groups. There are 4 VAT groups on the scales. In the example given, the last bytes the value of which is **42**, are the bytes indicating the decimal part of the VAT. The two previous bytes whose value is **16**, are the integer component of the VAT.

Structure:

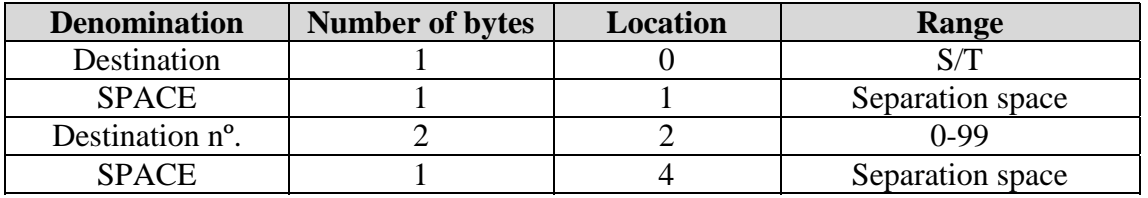

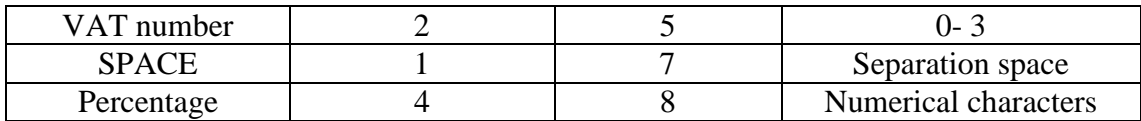

*Example:*

*S 00 01 1642*

# **6.13) BARCODE STRUCTURE (cbr, cbw)**

#### **Cbr File: 28 Command: Read Cbw File: 28 Command: Write**

Declaration in MS Visual Basic:

**Private** Declare **Function** cbr **Lib** "xGatDll.DLL" (**ByVal** dest **As** Long, **ByVal** ndest **As** Long, **ByVal** inireg **As** Long, **ByVal** fireg **As** Long, **ByVal** buf **As** String) **As** Long

**Private** Declare **Function** cbw **Lib** "xGatDll.DLL" (**ByVal** dest **As** Long, **ByVal** ndest **As** Long, **ByVal** inireg **As** Long, **ByVal** fireg **As** Long, **ByVal** buf **As** String) **As** Long

This file contains the barcode structure. The scales have ten different barcode structures.

Structure:

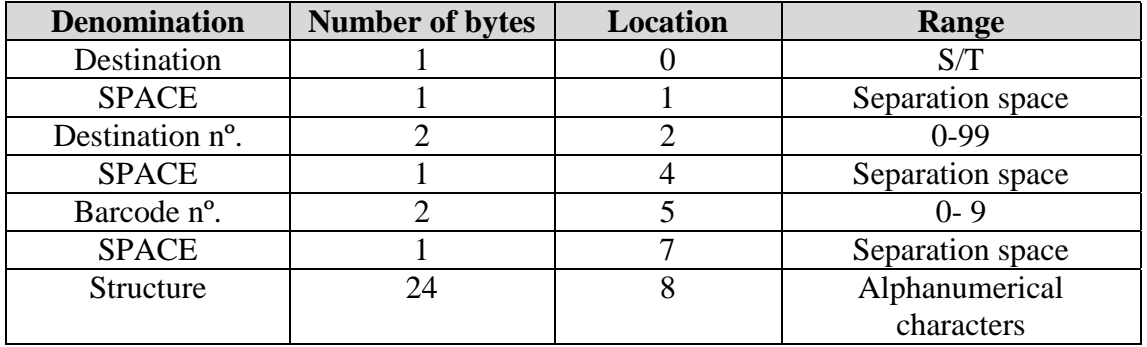

Configuration of the code specified in the "**Structure**" field can be done as per the options listed below:

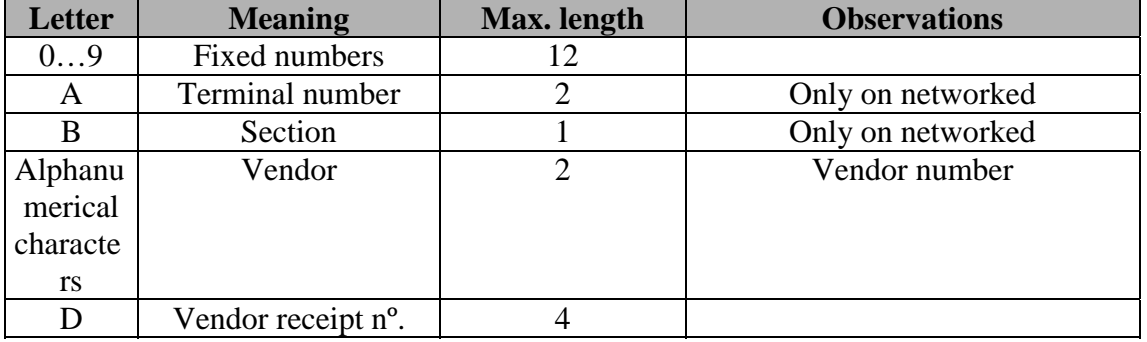

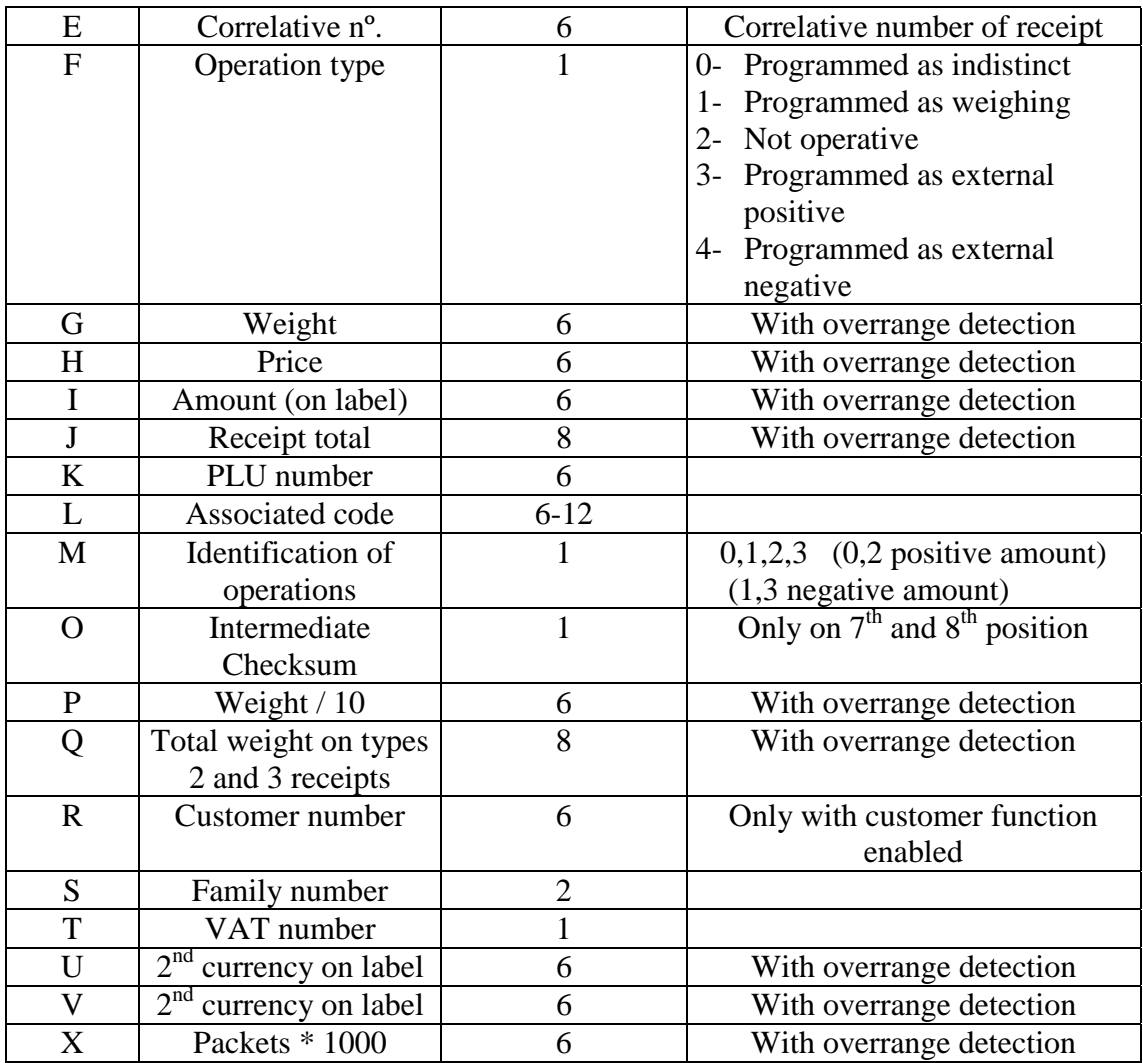

#### Example: S 00 00 0028CCCCJJJJJJ

The data indicated is shown in the barcode structure 0 of section or department 0.

# **6.14) ADVERTISING: (fimr, fimw)**

#### **Fimr File: 34 Command: Read** *Fimw File: 34 Command: Write*

#### Declaration in MS Visual Basic:

**Private** Declare **Function** fimr **Lib** "xGatDll.DLL" (**ByVal** dest **As** Long, **ByVal** ndest **As** Long, **ByVal** inireg **As** Long, **ByVal** fireg **As** Long, **ByVal** buf **As** String) **As** Long

**Private** Declare **Function** fimw **Lib** "xGatDll.DLL" (**ByVal** dest **As** Long, **ByVal** ndest **As** Long, **ByVal** inireg **As** Long, **ByVal** fireg **As** Long, **ByVal** buf **As** String) **As** Long

This file refers to the description of the text that appears in the advertising display. There are 4 lines for advertising text.

Structure:

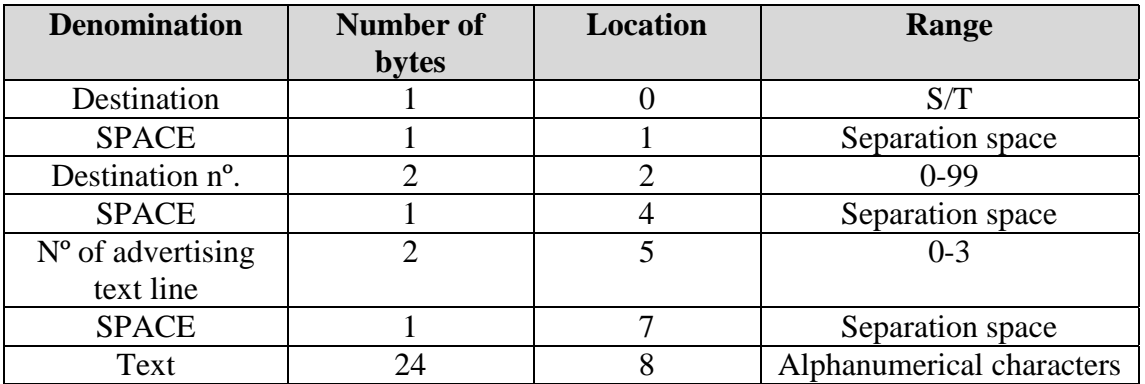

*Example:*

*S 00 02 Polígono Cova solera s/n*

The programmed advertising text is presented and displayed on line 3 (2 corresponds to 3) of section or department 0.

# **6.15) VENDORS NAMES (vnr, vnw)**

#### **Vnr File: 35 Command: Read** *Vnw File: 35 Command: Write* Declaration in MS Visual Basic:

**Private** Declare **Function** vnr **Lib** "xGatDll.DLL" (**ByVal** dest **As** Long, **ByVal** ndest **As** Long, **ByVal** inireg **As** Long, **ByVal** fireg **As** Long, **ByVal** buf **As** String) **As** Long

**Private** Declare **Function** vnw **Lib** "xGatDll.DLL" (**ByVal** dest **As** Long, **ByVal** ndest **As** Long, **ByVal** inireg **As** Long, **ByVal** fireg **As** Long, **ByVal** buf **As** String) **As** Long

*File containing the description of the vendors.*

*Structure:*

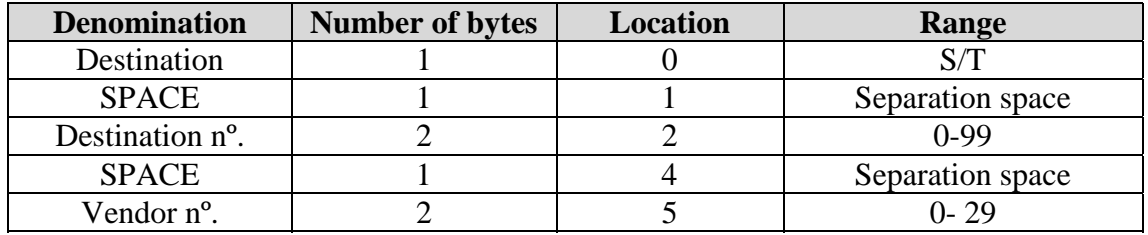

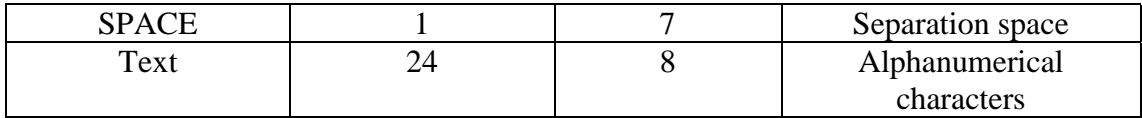

*Example:*

*S 00 00 JOHN has attended you.*

# **6.16) BATCH TEXT (Lotr, Lotw)**

#### **Lotr File: 51 Command: Read Lotw File: 51 Command: Write**

*Register in which the Batch text to appear on the receipt can be read/written.*

Declaration in MS Visual Basic:

**Private** Declare **Function** lotr **Lib** "xGatDll.DLL" (**ByVal** dest **As** Long, **ByVal** ndest **As** Long, **ByVal** inireg **As** Long, **ByVal** fireg **As** Long, **ByVal** buf **As** String) **As** Long

*Structure:*

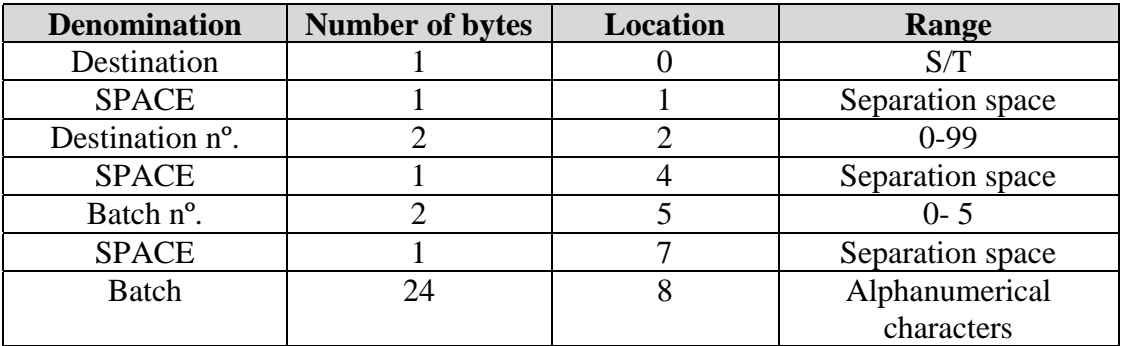

*Example:*

*S 00 00 Batch Number A-7/25*

# **6.17) DELETING LIST OF ORDERS (clrcmd)**

**Clrcmd File: 46 Command: Write**

This command deletes the list of orders.

Declaration in MS Visual Basic:

**Private** Declare **Function** clrcmd **Lib** "xGatDll.DLL" (**ByVal** dest **As** Long, **ByVal** ndest **As** Long) **As** Long

Structure:

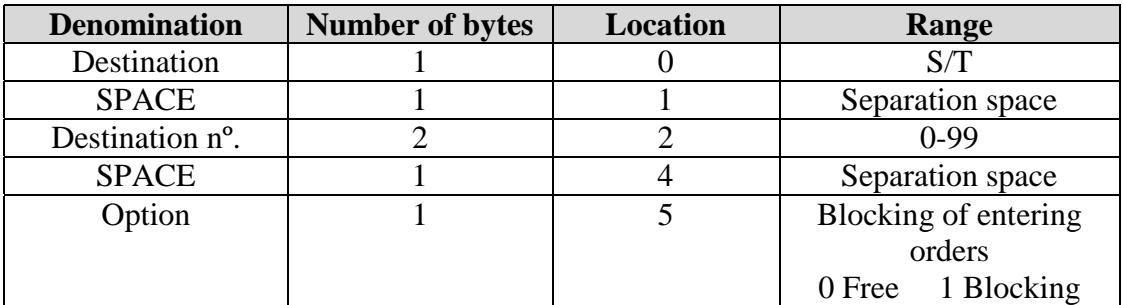

Example: S 00 0

# **6.18) ORDERS (cmdr)**

#### **Cmdr File: 46 Command: Read**

This file contains the different registers produced as orders.

Declaration in MS Visual Basic:

**Private** Declare **Function** cmdr **Lib** "xGatDll.DLL" (**ByVal** dest **As** Long, **ByVal** ndest **As** Long, **ByVal** inireg **As** Long, **ByVal** fireg **As** Long, **ByVal** buf **As** String) **As** Long

Structure:

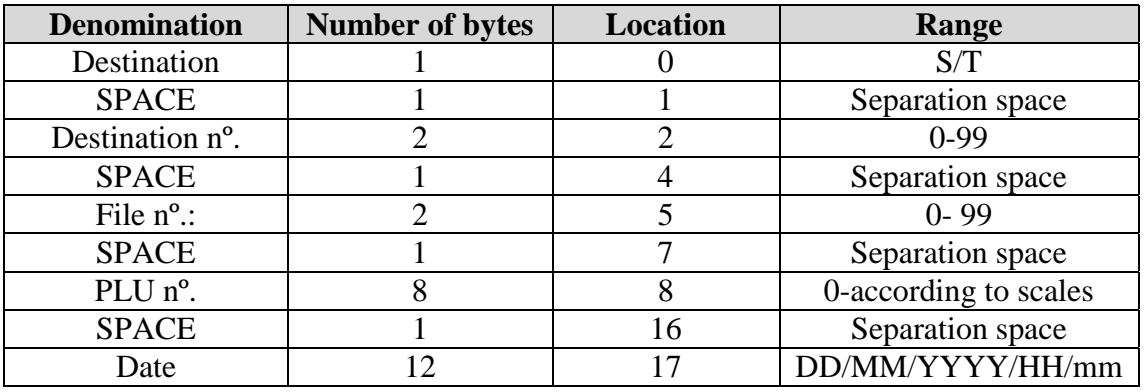

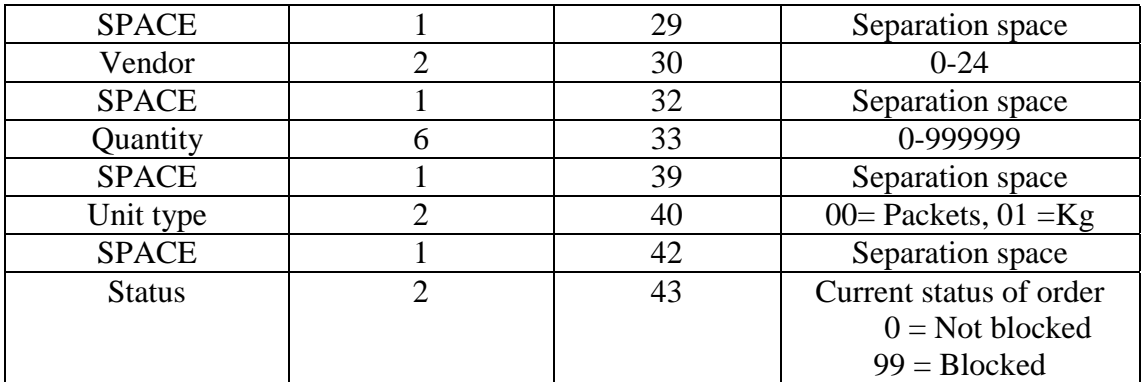

*Example: S 00 01 00002000 071219991322 02 000050 00 00*

Note: This function must read each register in turn until finding the last one, which will have all of its fields string at 0. This will indicate there is no further order.

# **6.19) DELETING LIST OF LOSSES OR RETURNS (clrmerm)**

*Clrmerm File: 48 Command: Write*

This command deletes the list of receipt headings.

Declaration in MS Visual Basic:

**Private** Declare **Function** clrmerm **Lib** "xGatDll.DLL" (**ByVal** dest **As** Long, **ByVal** ndest **As** Long) **As** Long

Structure:

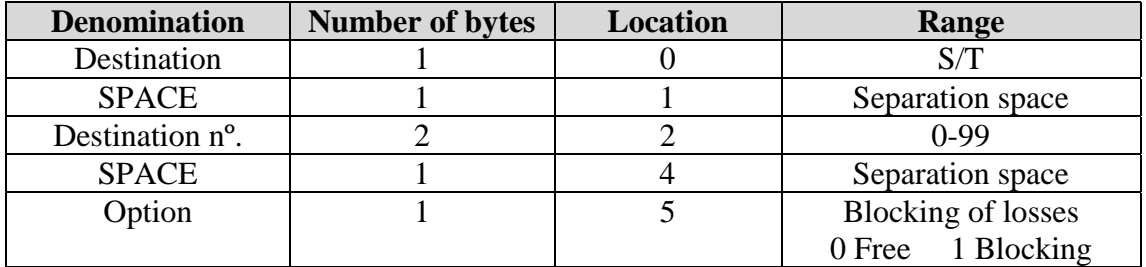

Example: S 00 00

# **6.20) RETURNS OR LOSSES (mermr)**

#### **Mermr File: 48 Command: Read**

This file contains the different registers produced as returns or losses.

Declaration in MS Visual Basic:

**Private** Declare **Function** cmdr **Lib** "xGatDll.DLL" (**ByVal** dest **As** Long, **ByVal** ndest **As** Long, **ByVal** inireg **As** Long, **ByVal** fireg **As** Long, **ByVal** buf **As** String) **As** Long

Structure:

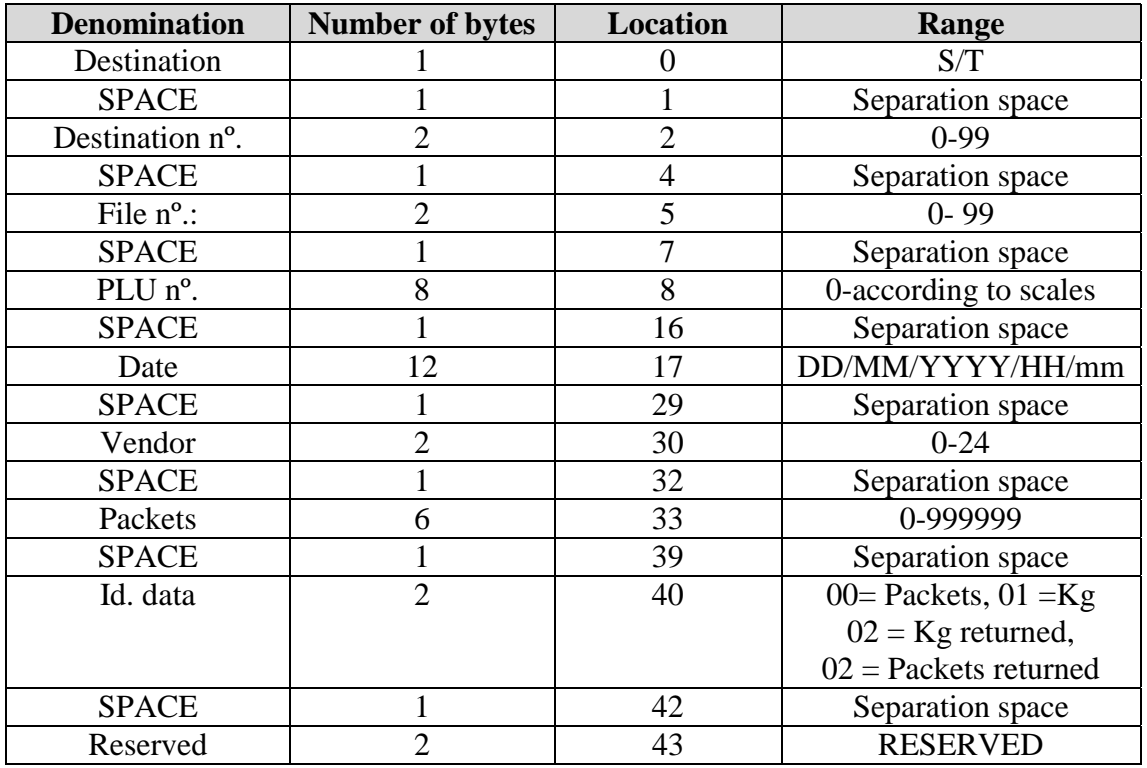

#### *Example: S 00 01 00000019 071219991322 02 000050 00 00*

Note: This function must read each register in turn until finding the last one, which will have all of its fields string at 0.

# **6.21) READ CONFIGURABLE LABEL (labelr)**

**Labelr File: 47 Command: Read**

*This command reads the configurable label and saves it in an external file with a BIN extension. The external file is divided and sent to the scales in blocks of 32 bytes. The external binary file has a fixed size of 1024 bytes (its structure is defined in the label configuration document).*

Declaration in MS Visual Basic:

**Private** Declare **Function** Labelr **Lib** "xGatDll.DLL" (**ByVal** dest **As** Long, **ByVal** ndest **As** Long, **ByVal** buf **As** String) **As** Long

*Structure:*

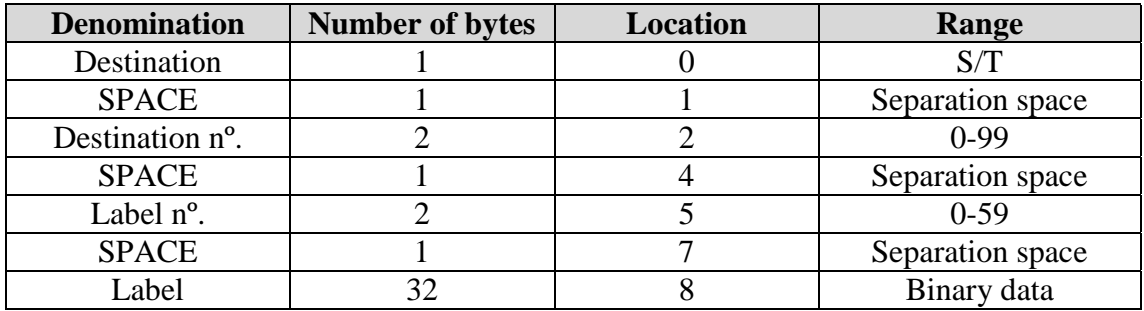

*Returns a binary file with the label*

# **6.22) WRITING OF CONFIGURABLE LABEL (labelw)**

*Labelw File: 47 Command: Write*

*This command sends the configurable label to the scales. This command sends the configurable label via an external file with a BIN extension. 32 byte blocks are sent in each string. The external binary file has a fixed size of 1024 bytes (its structure is defined in the label configuration document).*

Declaration in MS Visual Basic:

**Private** Declare **Function** Labelw **Lib** "xGatDll.DLL" (**ByVal** dest **As** Long, **ByVal** ndest **As** Long, **ByVal** buf **As** String) **As** Long

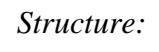

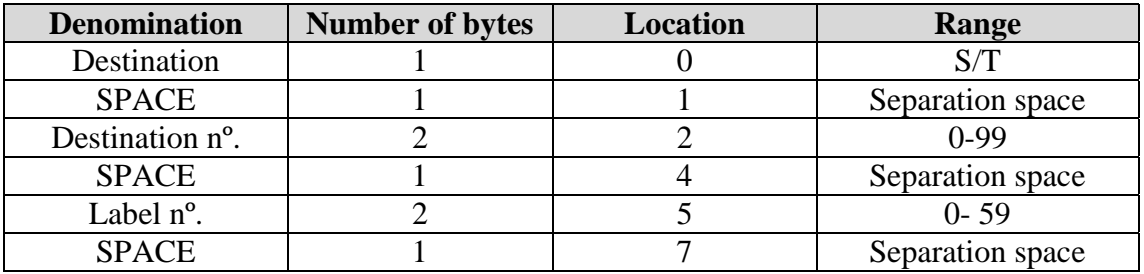

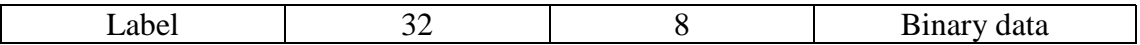

*Example: S 00 02 label02.bin*

# **6.23) DELETE CONFIGURABLE LABEL (labeler)**

#### **Labeler File: 47 Command: Write**

This command deletes a configurable label.

Declaration in MS Visual Basic:

**Private** Declare **Function** Labeler **Lib** "xGatDll.DLL" (**ByVal** dest **As** Long, **ByVal** ndest **As** Long, **ByVal** buf **As** String) **As** Long

*Structure:*

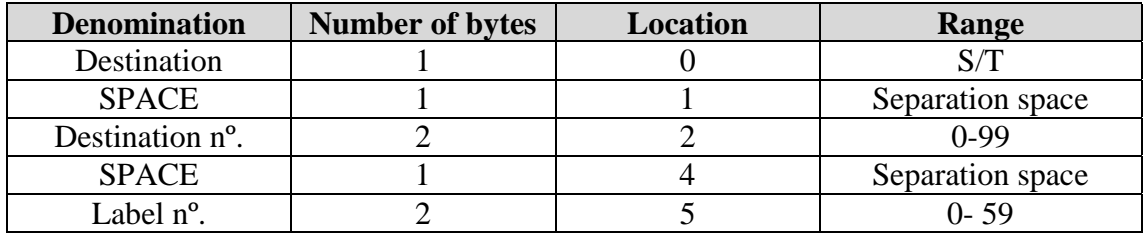

*Example: S 00 02*

# **6.24) READ TOP LOGO (logor)**

#### *Logor File: 38 Command: Read*

*This command reads the top logo of the scales. The extension of the external file is BMP in black and white. 54 byte blocks are read in each string, corresponding to each of the lines of the logo. The logo read of the scales is saved in an external file on a disk.*

Declaration in MS Visual Basic:

**Private** Declare **Function** Logor **Lib** "xGatDll.DLL" (**ByVal** dest **As** Long, **ByVal** ndest **As** Long, **ByVal** buf **As** String) **As** Long

*Structure:*

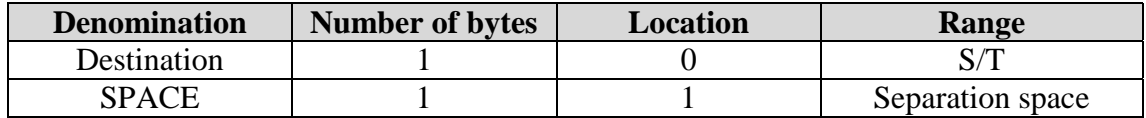

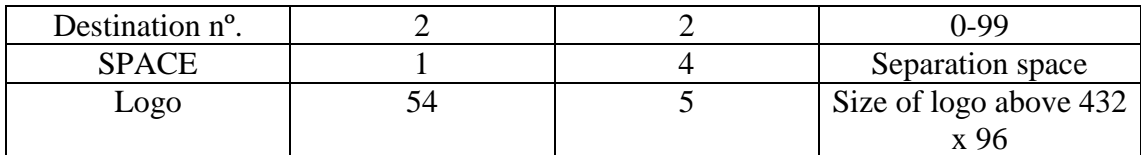

*Returns a BMP ( graphic logotype):*

# **6.25) WRITE TOP LOGO (logow)**

#### **Logow File: 38 Command: Write**

*This command sends the top logo to the scales. The logo to be written to the scales comes from an external file saved on a disk. The extension of the external file is BMP in black and white. 54 byte blocks are sent in each string.*

Declaration in MS Visual Basic:

**Private** Declare **Function** Logow **Lib** "xGatDll.DLL" (**ByVal** dest **As** Long, **ByVal** ndest **As** Long, **ByVal** buf **As** String) **As** Long

*Structure:*

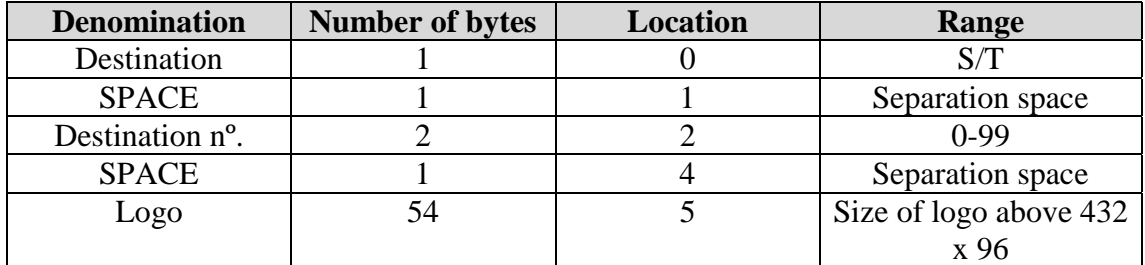

*Example: S 01 logsup.bmp*

# **6.26) WRITE BOTTOM LOGO (logow)**

#### *Formw File: 39 Command: Write*

*This command sends the bottom logo to the scales. The logo to be written to the scales comes from an external file saved on disk. The extension of the external file is BMP in black and white. 54 byte blocks are sent in each string.*

Declaration in MS Visual Basic:

**Private** Declare **Function** Formw **Lib** "xGatDll.DLL" (**ByVal** dest **As** Long, **ByVal** ndest **As** Long, **ByVal** buf **As** String) **As** Long

*Structure:*

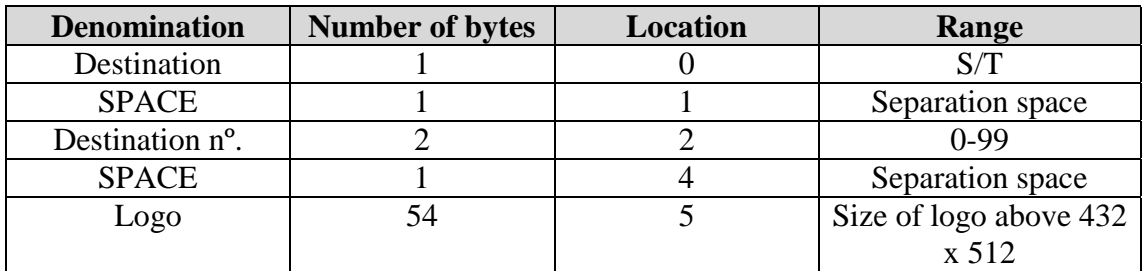

*Example: S 01 loginf.bmp*

**6.27) READ BOTTOM LOGO (formr)**

#### *Formw File: 39 Command: Write*

*This command reads the bottom logo of the scales. The logo read of the scales is saved in an external file on disk. The extension of the external file is BMP in black and white. 54 byte blocks are sent in each string.*

Declaration in MS Visual Basic:

**Private** Declare **Function** Formr **Lib** "xGatDll.DLL" (**ByVal** dest **As** Long, **ByVal** ndest **As** Long, **ByVal** buf **As** String) **As** Long

*Structure:*

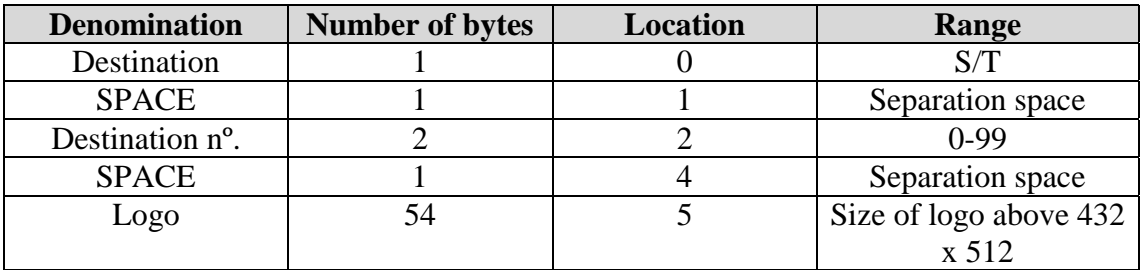

*Example: S 01 loginf.bmp*

# **6.28) PLU PRICES (prplr, prplw)**

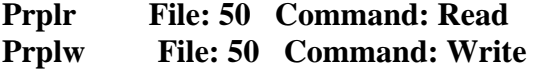

Declaration in MS Visual Basic:

**Private** Declare **Function** Prplr **Lib** "xGatDll.DLL" (**ByVal** dest **As** Long, **ByVal** ndest **As** Long, **ByVal** inireg **As** Long, **ByVal** fireg **As** Long, **ByVal** buf **As** String) **As** Long

**Private** Declare **Function** Prplw **Lib** "xGatDll.DLL" (**ByVal** dest **As** Long, **ByVal** ndest **As** Long, **ByVal** inireg **As** Long, **ByVal** fireg **As** Long, **ByVal** buf **As** String) **As** Long

*Register in which product prices can be read/written. This function is of interest if only wishing to update prices without the need to transfer the entire product structure.*

*Structure:*

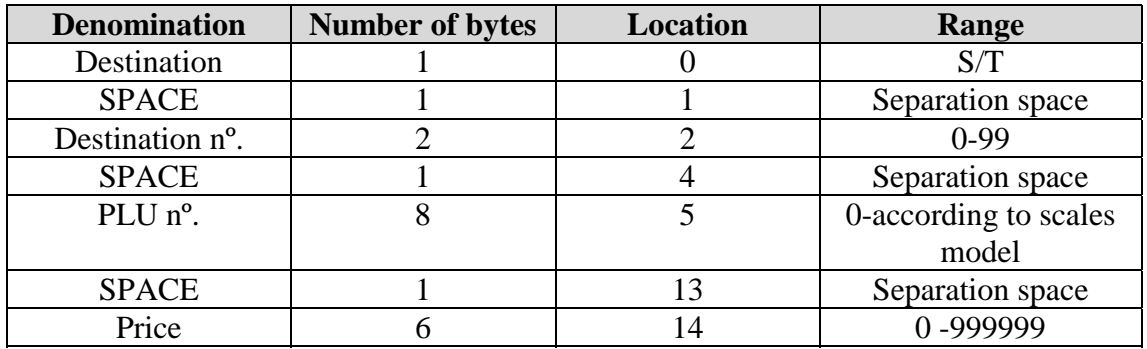

Example PLU 1: S 00 12345678 000125

# **6.29) BATCH FOR BOVINE TRACEABILITY (tlotr, tlotw)**

#### **Tlotr File: 51 Command: Read Tlotw File: 51 Command: Write**

Declaration in MS Visual Basic:

**Private** Declare **Function** Tlotr **Lib** "xGatDll.DLL" (**ByVal** dest **As** Long, **ByVal** ndest **As** Long, **ByVal** inireg **As** Long, **ByVal** fireg **As** Long, **ByVal** buf **As** String) **As** Long

**Private** Declare **Function** Tlotw **Lib** "xGatDll.DLL" (**ByVal** dest **As** Long, **ByVal** ndest **As** Long, **ByVal** inireg **As** Long, **ByVal** fireg **As** Long, **ByVal** buf **As** String) **As** Long

*Register containing the structure of the batch for BOVINE traceability. There are 32 traceability lots (from 0 to 31).)*

*Structure:*

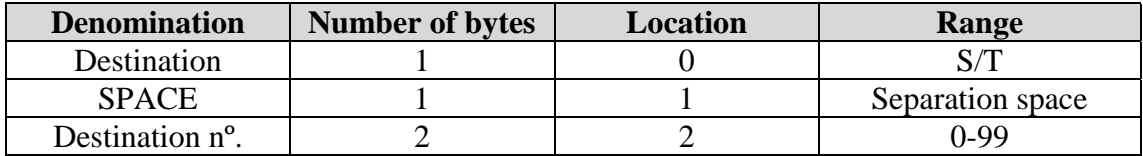

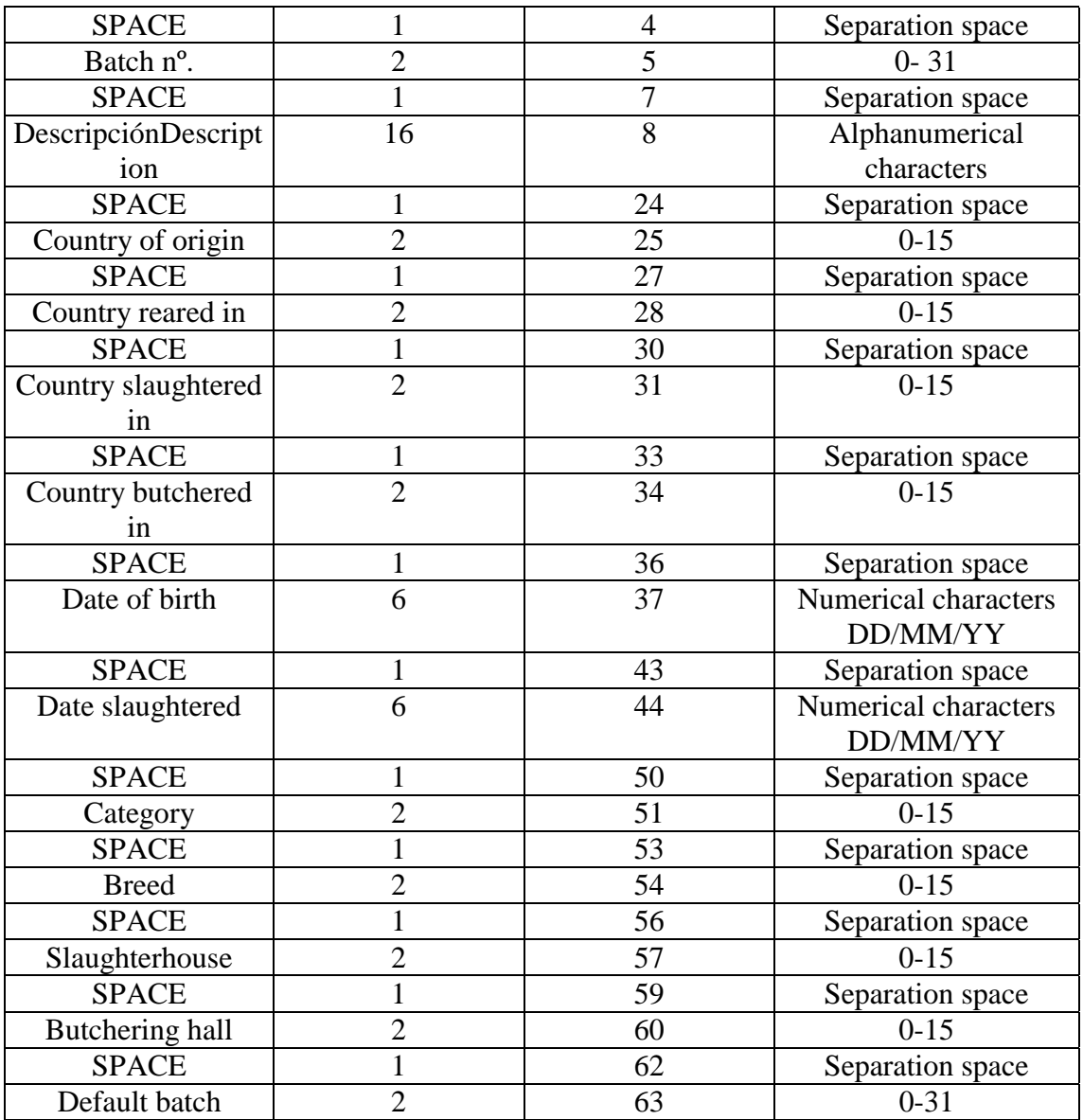

*Example: S 00 00 ABCDEFGHIJ123456 01 14 04 03 160199 250401 01 05 02 04 01*

# **6.30) DESCRIPTION OF BREEDS FOR BOVINE TRACEABILITY (racr, racw)**

#### **Racr File: 54 Command: Read Racw File: 54 Command: Write**

#### Declaration in MS Visual Basic:

**Private** Declare **Function** Racr **Lib** "xGatDll.DLL" (**ByVal** dest **As** Long, **ByVal** ndest **As** Long, **ByVal** inireg **As** Long, **ByVal** fireg **As** Long, **ByVal** buf **As** String) **As** Long

**Private** Declare **Function** Racw **Lib** "xGatDll.DLL" (**ByVal** dest **As** Long, **ByVal** ndest **As**

Long, **ByVal** inireg **As** Long, **ByVal** fireg **As** Long, **ByVal** buf **As** String) **As** Long

*This register contains the descriptions of the different breeds of animals. There are 16 breed registers (from 0 to 15))*

*Structure:*

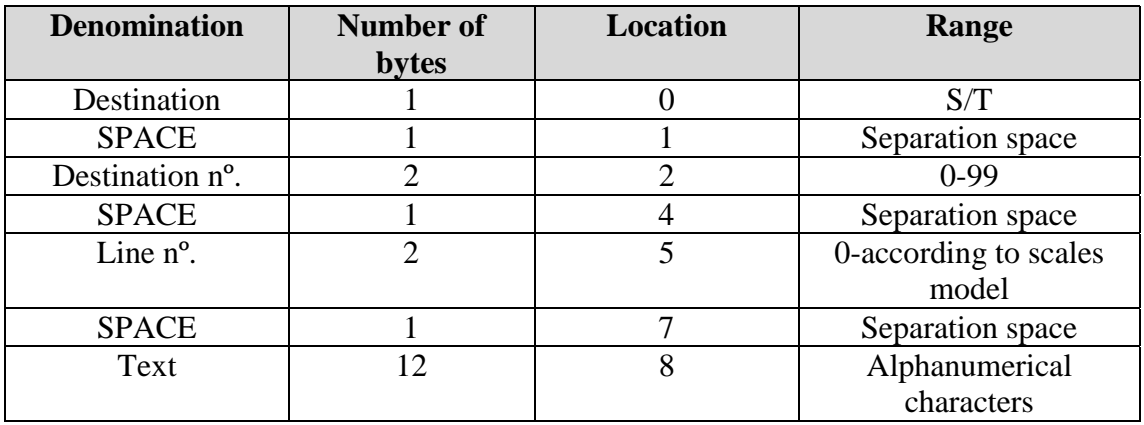

Example: S 00 00 HORSE STD.

# **6.31) DESCRIPTION OF COUNTRIES FOR BOVINE TRACEABILITY (cor, cow)**

**Cor File: 52 Command: Read**

**Cow File: 52 Command: Write**

Declaration in MS Visual Basic:

**Private** Declare **Function** Cor **Lib** "xGatDll.DLL" (**ByVal** dest **As** Long, **ByVal** ndest **As** Long, **ByVal** inireg **As** Long, **ByVal** fireg **As** Long, **ByVal** buf **As** String) **As** Long

**Private** Declare **Function** Cow **Lib** "xGatDll.DLL" (**ByVal** dest **As** Long, **ByVal** ndest **As** Long, **ByVal** inireg **As** Long, **ByVal** fireg **As** Long, **ByVal** buf **As** String) **As** Long

*This register contains the descriptions of the different countries of origin, rearing, slaughtering or butchering of the animals. There are 16 breed registers (from 0 to 15).*

*Structure:*

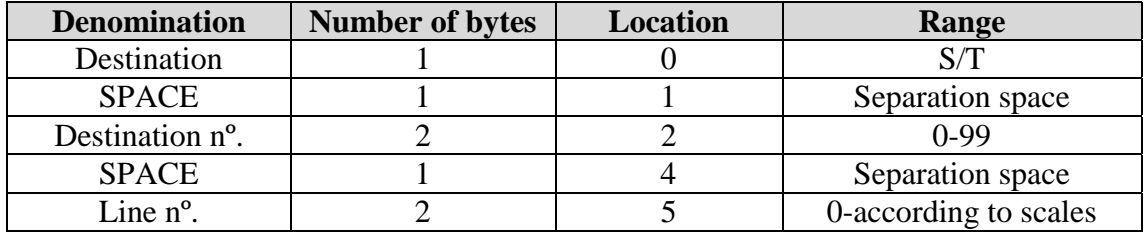

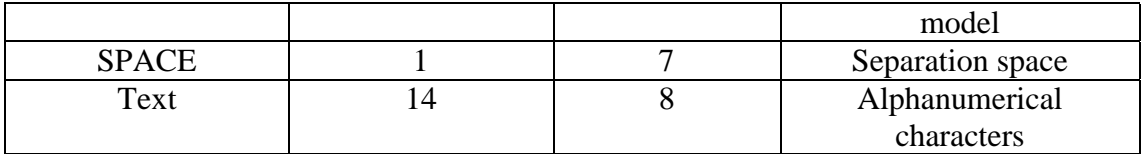

*Example:*

S 00 00 SPAIN ES

# **6.32) DESCRIPTION OF CATEGORIES FOR BOVINE TRACEABILITY (catr, catw)**

#### **Catr File: 53 Command: Read**

**Catw File: 53 Command: Write**

Declaration in MS Visual Basic:

**Private** Declare **Function** Catr **Lib** "xGatDll.DLL" (**ByVal** dest **As** Long, **ByVal** ndest **As** Long, **ByVal** inireg **As** Long, **ByVal** fireg **As** Long, **ByVal** buf **As** String) **As** Long

**Private** Declare **Function** Catw **Lib** "xGatDll.DLL" (**ByVal** dest **As** Long, **ByVal** ndest **As** Long, **ByVal** inireg **As** Long, **ByVal** fireg **As** Long, **ByVal** buf **As** String) **As** Long

*This register contains the descriptions of the different categories of animals. There are 16 breed registers (from 0 to 15).*

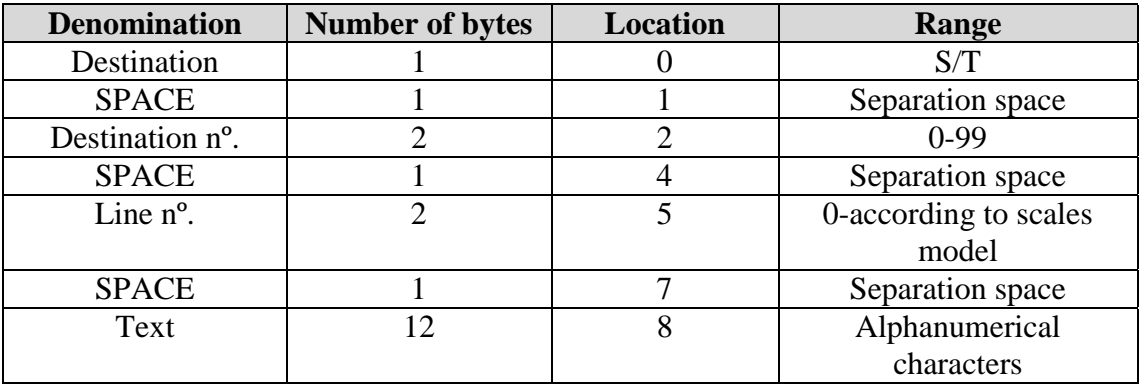

*Structure:*

*Example: S 00 00 MEDIA TRADIT*

# **6.33) DESCRIPTION OF SLAUGHTERHOUSES FOR BOVINE TRACEABILITY (slar, slaw)**

#### **Slar File: 55 Command: Read Slaw File: 55 Command: Write**

Declaration in MS Visual Basic:

**Private** Declare **Function** Slar **Lib** "xGatDll.DLL" (**ByVal** dest **As** Long, **ByVal** ndest **As** Long, **ByVal** inireg **As** Long, **ByVal** fireg **As** Long, **ByVal** buf **As** String) **As** Long

**Private** Declare **Function** Slaw **Lib** "xGatDll.DLL" (**ByVal** dest **As** Long, **ByVal** ndest **As** Long, **ByVal** inireg **As** Long, **ByVal** fireg **As** Long, **ByVal** buf **As** String) **As** Long

*This register contains the descriptions of the different slaughterhouses in which the animal has been slaughtered. There are 16 breed registers (from 0 to 15).*

*Structure:*

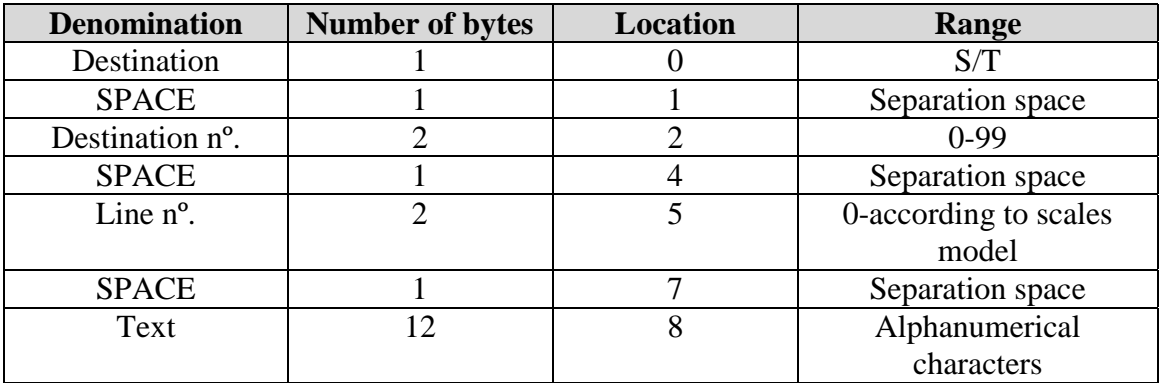

*Example: S 00 00 MERCABARNA 1*

# **6.34) DESCRIPTION OF BUTCHERING HALLS FOR BOVINE TRACEABILITY (despr, despw)**

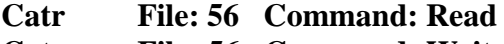

**Catr File: 56 Command: Write**

Declaration in MS Visual Basic:

**Private** Declare **Function** Despr **Lib** "xGatDll.DLL" (**ByVal** dest **As** Long, **ByVal** ndest **As** Long, **ByVal** inireg **As** Long, **ByVal** fireg **As** Long, **ByVal** buf **As** String) **As** Long

**Private** Declare **Function** Despw **Lib** "xGatDll.DLL" (**ByVal** dest **As** Long, **ByVal** ndest **As** Long, **ByVal** inireg **As** Long, **ByVal** fireg **As** Long, **ByVal** buf **As** String) **As** Long

*This register contains the descriptions of the different butchering halls in which the animal has been prepared. There are 16 breed registers (from 0 to 15).*

*Structure:*

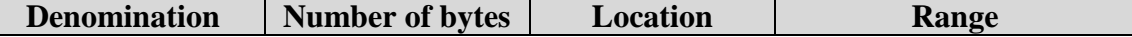

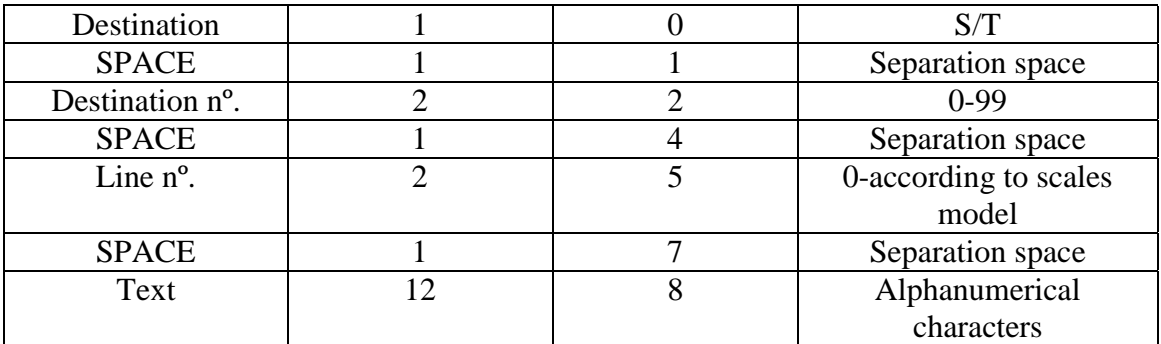

*Example: S 00 00 SOUTH-1 SECTOR*

# **6.35 ) STRUCTURE OF RECEIPTS EXTERNAL FILE (totik)**

Declaración en MS VISUAL BASIC:

**Private** Declare **Function** Totik **Lib** "xGatDll.DLL" (**ByVal** dest **As** Long, **ByVal** ndest **As** Long, **ByVal** inireg **As** Long, **ByVal** fireg **As** Long, **ByVal** buf **As** String, **ByVal** borrado **As** Long ) **As** Long

The MASTER scale returns only one file, on this file we have all the needed information to construct one ticket, this file is one ASCII file with a fixed and simetric structure ( the same for the ticket header and his operations).

In this file we have the ticket and his operations (the header is always placed before his operations and the last field indicates the operations number). There is a byte ( NUMBER 9) wich stablish the difference between one ticket header line and one operation line.

The driver gets the tickets by section ( the master scale gets all the tickets of the master and his slaves, the scales also works as sub-masters and backup of his master). The memory for tickets and operatioons is circular and the capacity are between 10.000 and 20.000 ( depending of the memory RAM of the scales).

The TOTIK function is executed in this way : TOTIK S 0 0 20000 TOTIK.ASC 1

Where S= SECTION 0= SECTION NUMBER  $0=$  first line 20000=last line TOTIK.ASC= file or buffer for the data 1= parameter

PARAMETROS:

 $0 =$  Reads the tickets and don't erase them.

- $1 =$  Reads the tickets and erase them
- $2 =$  Only erase the tickets
- 3 = Read only the tickets

Usually we program one read interval from 0 to 20.000 to read all the lines on the memory of the scale in that moment. The function totik will return the ERROR 8 when finish ( the function finish the last available line).

Data structure:

#### **Data structure for the ticket header**

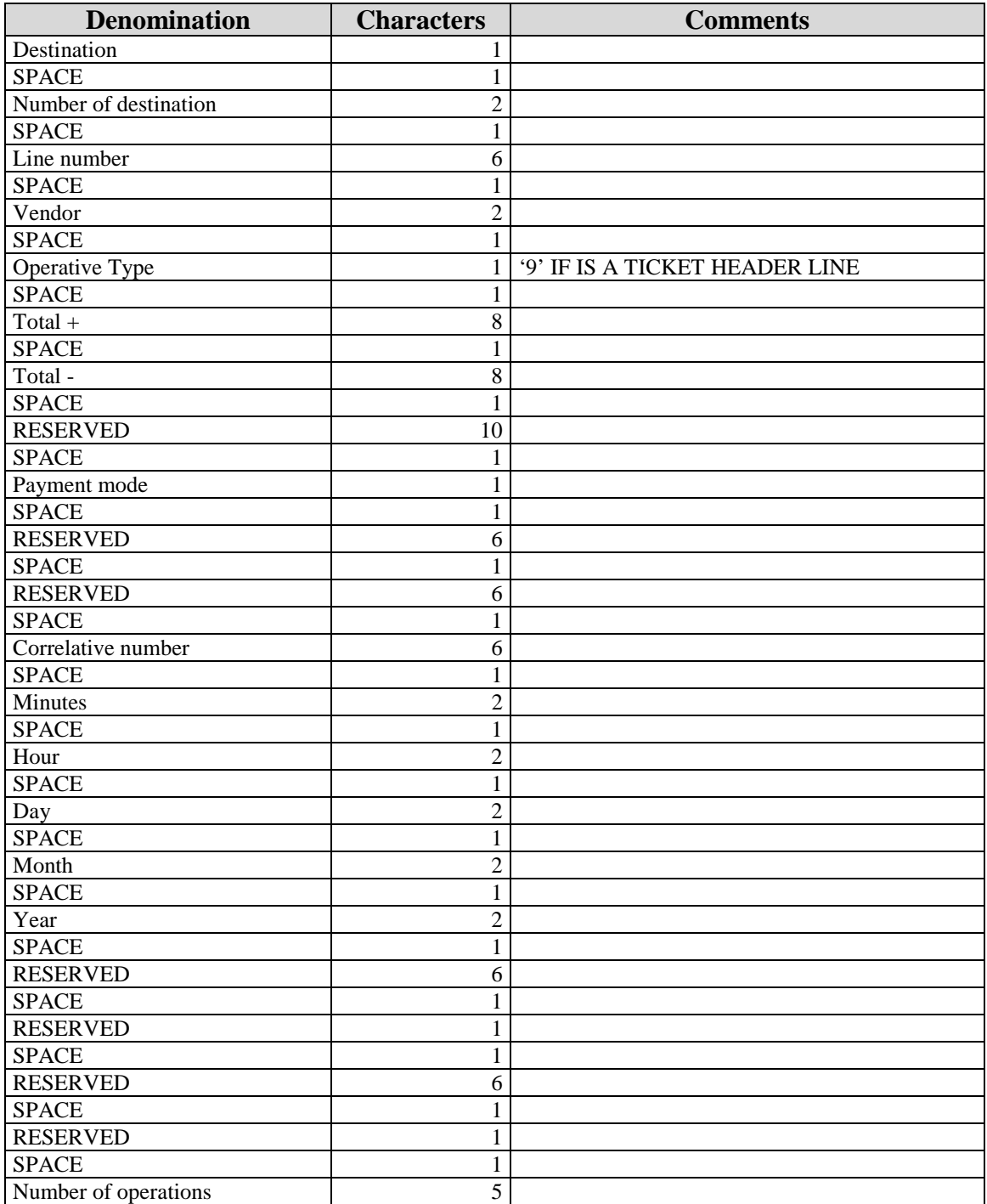

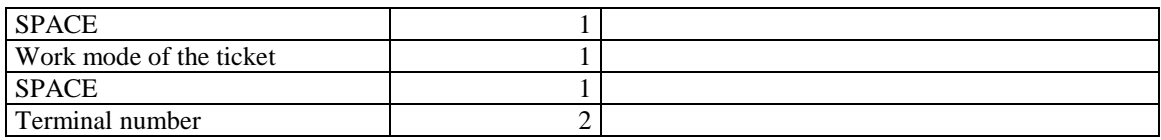

# **Structure for operation line**

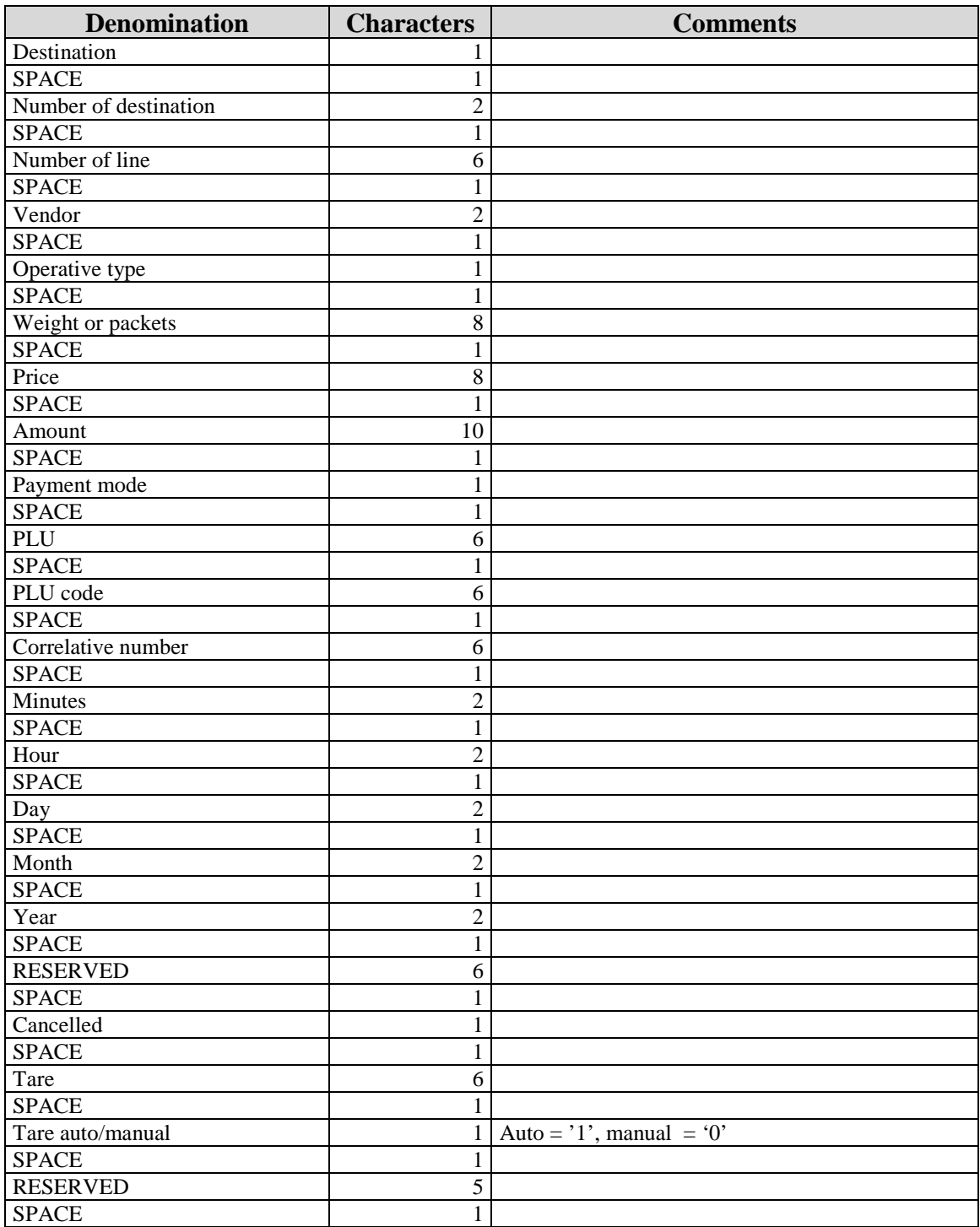

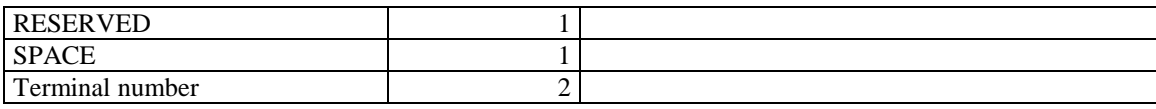

# **7) SPECIAL COMMANDS**

All of the following commands are special because they do not follow the string previously seen up to now.

# **7.1) UNBLOCKING AND GRAND TOTAL (clrgt)**

#### **Clrgt File: 74**

Declaration in MS Visual Basic:

**Private** Declare **Function** Clrgt **Lib** "xGatDll.DLL" (**ByVal** dest **As** Long, **ByVal** ndest **As** Long, **ByVal** option **As** Long) **As** Long

Enables a previously blocked section to be unblocked or a Grand Total to be carried out. The option value determines the type of Grand Total:

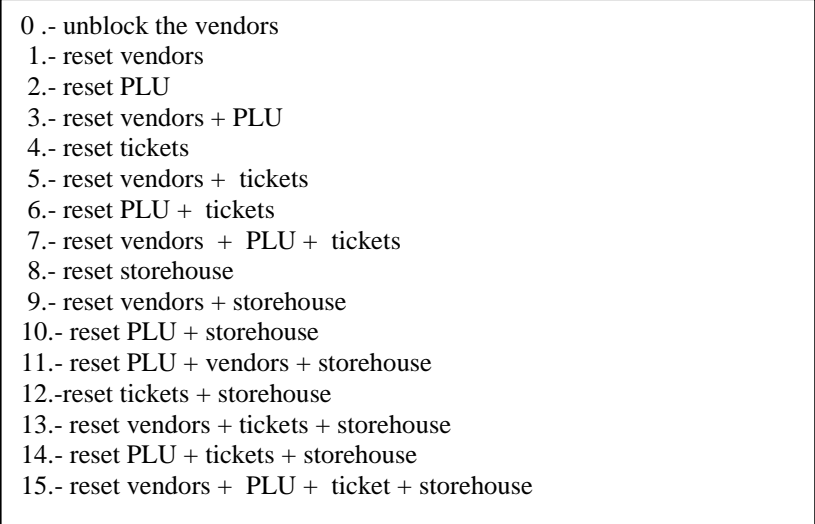

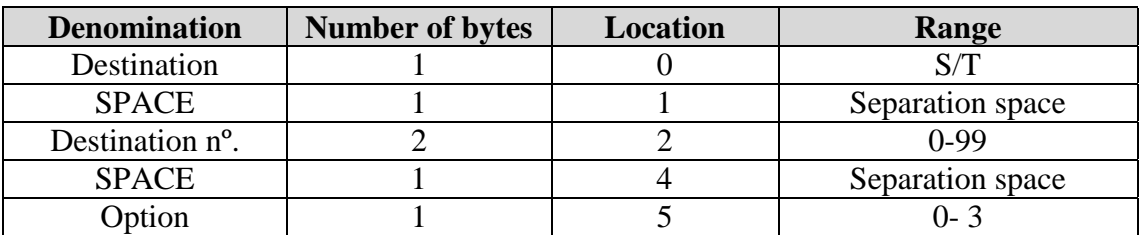

Example: S 00 1

# **7.2) BLOCKING (bloq)**

**Bloq File: 72**

Declaration in MS Visual Basic:

**Private** Declare **Function** bloq **Lib** "xGatDll.DLL" (**ByVal** dest **As** Long, **ByVal** ndest **As** Long) **As** Long

This command blocks all of the vendors of a section. It is advisable to execute blocking prior to carrying out the Grand Total.

Structure:

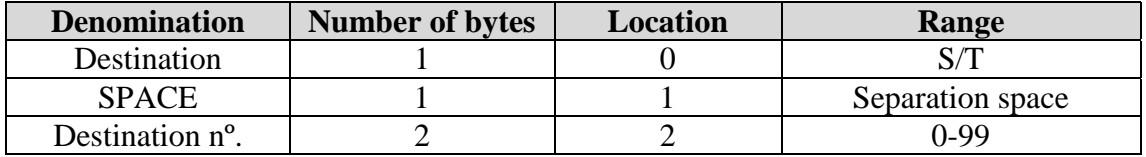

Example: S 00

# **7.3) PASSWORD (pass)**

#### **Pass File: 79**

When the password function is enabled on the scales, no operations can be carried out without having first sent the ACCESS CODE command with the correct password number.

Declaration in MS Visual Basic:

```
Private Declare Function pass Lib "xGatDll.DLL" (ByVal dest As Long, ByVal ndest As
      Long, ByVal buf As String) As Long
```
# **8) Prototypes of the functions in "C" programming language.**

This section shows the call convention of the functions for programmers in C.

```
#define __DSExportStd __declspec(dllexport) __stdcall
#define XGATDLL_API int __DSExportStd
```

```
XGATDLL_API opensocket(char *ipremota, int portlocal, int portdesti);
XGATDLL_API closesocket( );
XGATDLL_API car(int dest, int ndest, int inireg, int fireg, unsigned char *buf);
XGATDLL_API caw(int dest, int ndest, int inireg, int fireg, unsigned char *buf);
XGATDLL_API plr (int dest, int ndest, int inireg, int fireg, unsigned char *buf, int
nrevia);
XGATDLL_API plw (int dest, int ndest, int inireg, int fireg, unsigned char *buf);
XGATDLL_API famr (int dest, int ndest, int inireg, int fireg, unsigned char *buf);
XGATDLL_API famw (int dest, int ndest, int inireg, int fireg, unsigned char *buf);
XGATDLL_API pldr (int dest, int ndest, int inireg, int fireg, unsigned char *buf);
XGATDLL_API pldw (int dest, int ndest, int inireg, int fireg, unsigned char *buf);
XGATDLL_API acvnr (int dest, int ndest, int inireg, int fireg, unsigned char *buf);
XGATDLL_API acplr (int dest, int ndest, int inireg, int fireg, unsigned char *buf);
XGATDLL_API cdir (int dest, int ndest, int inireg, int fireg, unsigned char *buf);
XGATDLL_API chor (int dest, int ndest, int inireg, int fireg, unsigned char *buf);
XGATDLL_API relr (int dest, int ndest, unsigned char *buf);
XGATDLL_API relw (int dest, int ndest, unsigned char *buf);
XGATDLL_API cbr (int dest, int ndest, int inireg, int fireg, unsigned char *buf);
XGATDLL_API cbw (int dest, int ndest, int inireg, int fireg, unsigned char *buf);
XGATDLL_API ivar (int dest, int ndest, int inireg, int fireg, unsigned char *buf);
XGATDLL_API ivaw (int dest, int ndest, int inireg, int fireg, unsigned char *buf);
XGATDLL_API fimr (int dest, int ndest, int inireg, int fireg, unsigned char *buf);
XGATDLL_API fimw (int dest, int ndest, int inireg, int fireg, unsigned char *buf);
XGATDLL_API vnr (int dest, int ndest, int inireg, int fireg, unsigned char *buf);
XGATDLL_API vnw (int dest, int ndest, int inireg, int fireg, unsigned char *buf);
XGATDLL_API lotr (int dest, int ndest, int inireg, int fireg, unsigned char *buf);
XGATDLL_API bloq (int dest, int ndest);
XGATDLL_API clrgt (int dest, int ndest, int nrevia);
XGATDLL_API cmdr(int dest, int ndest, int inireg, int fireg, unsigned char *buf);
XGATDLL_API mermr(int dest, int ndest, int inireg, int fireg, unsigned char *buf);
XGATDLL_API clrcmd (int dest, int ndest);
XGATDLL_API clrmerm (int dest, int ndest);
XGATDLL_API totik(int dest, int ndest, int inireg, int fireg, unsigned char *buf, int
delete);
```
# **9) Return values of the functions**

**0:** The operation has finished properly.

- 2: Source file does not exist.
- 1: It was not possible to open socket.
- 3: TimeOut error. (The scales have not responded).
- 6: Nack error. (Wrong command sent).
- 8: Checksum error. (There are communications problems).

# **10) Annexe for Visual Basic programmers**

#### **10.1) Porting strings to a DLL procedure**

As a rule, **ByVal** must be used to port strings to the API. Visual Basic uses a **String** data type known as BSTR, which is a data type defined by Automation (previously known as OLE). One kind of BSTR data type is formed by a heading containing information about the length of the string, plus the string itself that may contain null values. This type of data is processed as a flag, hence the DLL procedure is able to modify the string. (A *flag* is a variable containing the memory address of another variable instead of the actual data). The BSTR data are Unicode, which means each character fills two bytes. Generally speaking, the BSTR end with a zero character of two bytes.

**Figure 1.2 The BSTR data type (each box represents two bytes).** (prefix)BSTR notes the first byte of data. **Heading** 

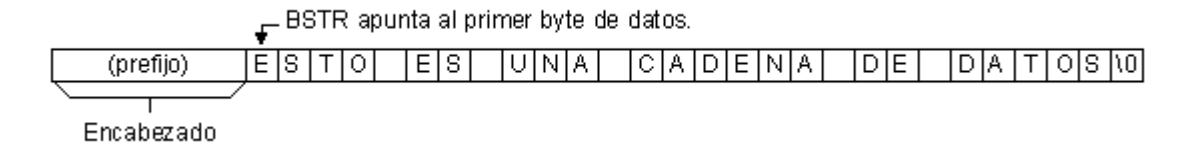

Procedures of the majority of DLL files (and of all Windows API procedures) recognise LPSTR types, these being flags of C strings ending in a zero character (also called ASCIIZ strings). LPSTR types have no prefix. The figure below shows an LPSTR type pointing to an ASCIIZ string.

## **Figure 1.3 LPSTR type.**

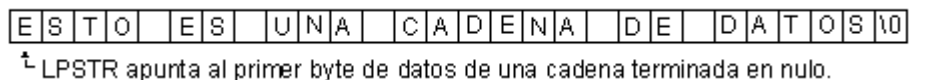

BSTR notes the first byte of data of a chain ending in zero.

If a DLL procedure is waiting for an LPSTR (a flag in a string ending with a zero character) as an argument, it passes on BSTR type data by default. Given that the BSTR type flags are flags pointing to the first byte of data of the string ending in a zero character, it will look like an LPSTR type to the DLL procedure.

For example:, the **sndPlaySound** function accepts a string assigning a name to a digitalised sound file (.wav) and plays that file.

*Private Declare Function sndPlaySound Lib "winmm.dll" Alias "sndPlaySoundA" (ByVal lpszSoundName As String, ByVal uFlags As Long) As Long*

Given that the string argument for this procedure is declared through **ByVal**,

Visual Basic issues a BSTR type that points to the first byte of data: *Dim SoundFile As String, ReturnLength As Long SoundFile = Dir("c:\Windows\System\" & "\*.wav") Result = sndPlaySound(SoundFile, 1)*

It generally uses the keyword **ByVal** when issuing string arguments to DLL procedures awaiting LPSTR type strings. If the DLL file is waiting for a flag to an LPSTR type string, it issues the Visual Basic string by default.

If it sends binary data to a DLL procedure, it sends a variable as matrix of the **Byte** data type instead of sending a **String** variable. It is assumed that the strings contain characters and the binary data cannot be properly read in external procedures if sent as **String** variables.

If a string variable is declared without initialising and is then sent as a value to a DLL file, this variable will be sent as NULL, not as an empty ("") string. To avoid confusion in the code, use the **vbNullString** constant to send a NULL value to an LPSTR argument.

#### **10.2 Sending strings to DLL libraries using Automation**

Some DLL's are specifically written to work with Automation data types, BSTR for instance, using the procedures facilitated by Automation.

Given that Visual Basic uses Automation type data as its own data types, Visual Basic arguments can be sent as reference to any DLL awaiting Automation type data. Therefore, if a DLL procedure is awaiting a Visual Basic string as argument, there is no need to declare the argument with the keyword **ByVal**, unless the procedure specifically needs to procedure the string by values.

Some DLL procedures can return strings to the call procedure. A DLL function cannot return strings unless it has been specifically written to be used with Automation type data. If that is the case, the DLL file will probably provide a library of types detailing the procedures. Refer to documentation appertaining to that DLL file.

**To obtain more information** about the Automation type data, refer to *OLE 2 Programmer's Reference*, published by Microsoft Press.

#### **10.3 Procedures modifying string arguments**

A DLL procedure can modify the data of a string variable it receives as argument. Nevertheless, if the data modified exceeds the length of the original string, the procedure will go beyond the end of the string and probably damage other data.

This problem can be avoided if sufficient length is applied to the string's argument to ensure that the DLL file's procedure does not exceed its end. For example: the **GetWindowsDirectory** procedure returns the path of the directory of

Windows in the first argument:

*Declare Function GetWindowsDirectory Lib "kernel32" Alias "GetWindowsDirectoryA" (ByVal lpBuffer As String, ByVal nSize As Long) As Long* A secure way of calling up this procedure is to first use the **String** function to define a length of at least 255 characters for the argument returned with null filling characters (binary zero):

*Path = String(255, vbNullChar) ReturnLength = GetWindowsDirectory(Path, Len(Path)) Path = Left(Path, ReturnLength)*

Another solution to define the string with a fixed length is as follows:

*Dim Path As String \* 255 ReturnLength = GetWindowsDirectory(Path, Len(Path))*

Both procedures give the same result: they create a fixed length string with the longest possible string that can return the procedure.

**Note:** Windows API DLL processes do not generally expect string buffers whose length is greater than 255 characters. Although this is so with many other libraries, always refer to the procedure documentation.

If the DLL procedure calls up a memory buffer, it may use the appropriate data types or a **Byte** data type matrix.

# **11) Programming annexe of the communication parameters of the Máxima scales**

#### **11.1) Programming of the IP address of the scales**

The relevant function must be accessed in order to configure the basic communication parameters of the scales. Access is granted using the password given below when the set of scales is running the display test.

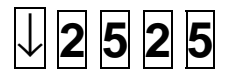

The scales' display will show the IP unicast IP address configuration of the scales (IP address that individually identifies the scales). Use the numerical keypad to enter the corresponding IP address, according to the network that needs to be joined.

**192.168.1.200**

# **IP UNICAST**

And press the ENTER key  $\downarrow$ 

The mask selection will then be displayed:

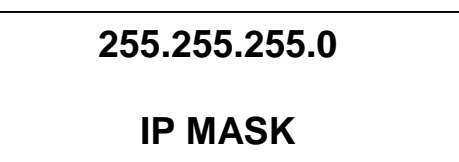

And press the ENTER key  $\perp$ 

The scales' display will show the IP multicast IP address configuration of the scales (IP address that identifies a group of scales). Use the numerical keypad to enter the corresponding IP address. All of the scales must be programmed with the same multicast IP address.

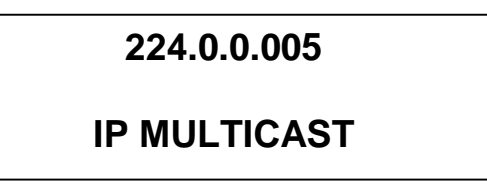

And press the ENTER key  $\overline{\phantom{a}}$ 

Next, and lastly, the port or socket will be displayed, 2000 by default (the default port on the computer is 2003). Modifying this parameter is not recommended unless it is necessary.

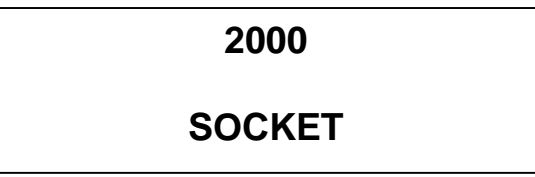

And press the ENTER key  $\leftarrow$ 

## **11.2) Programming of the communication parameters of the scales**

Once programming of the IP multicast, mask of the IP unicast, IP multicast and socket has been completed, access will then be granted to the function for programming communications from the user menu of the scales:

The configuration that will be carried out as an example, will be that of a Master scales in section or department number 10, connected via Ethernet to other possible scales (with interconnected or floating vendors), and to the computer.

Access the menu by pressing the following keys:

# ↓ **9 4**

Press the **V6** key 3 times (down arrow) to locate the OPERATIONAL function.

Press the **Vn** key (right arrow) to access the function.

Press the **V2** key (down arrow) to locate the COMMUNICATIONS function.

Press the **Vn** key (right arrow) to access the function.

The Communications configuration menu will be displayed. To modify any alphanumerical value or choice option (Yes/No), press the  $\bf{Vn}$  (right arrow), to change any numerical value, press the numerical keys. To move up or down through the options, **V2** and **V6** can be used respectively.

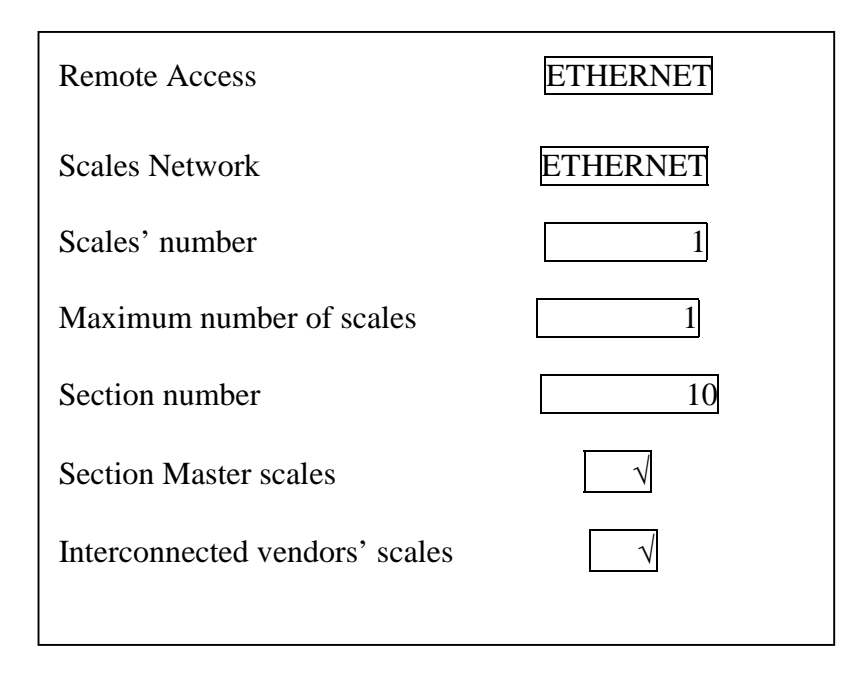